# ThinkPad® X60 Tablet Üzemeltetési és hibajavítási kézikönyv

# ThinkPad® X60 Tablet Üzemeltetési és hibajavítási kézikönyv

#### **Megjegyzés**

Mielőtt ezt az információt és a magát a terméket használná, feltétlenül olvassa el a következőket:

- v *[Biztonsági](#page-8-0) és jótállási kézikönyv*, megtalálható a kiadvány csomagolásában.
- v A rádiós üzemmóddal kapcsolatos információkat az online *[Access](#page-8-0) Help* és a D. függelék, ["Megjegyzések",](#page-62-0) oldalszám: 55 tartalmazza.
- v *Hatósági [szabályozással](#page-8-0) kapcsolatos megjegyzések*, megtalálható a kiadvány csomagolásában.

# **Tartalom**

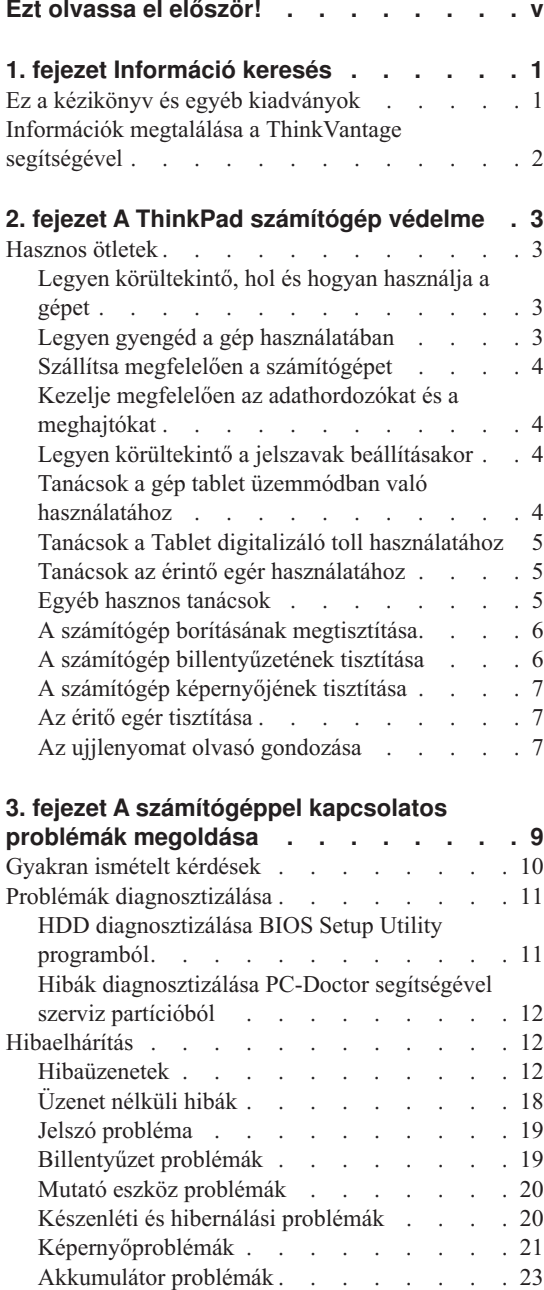

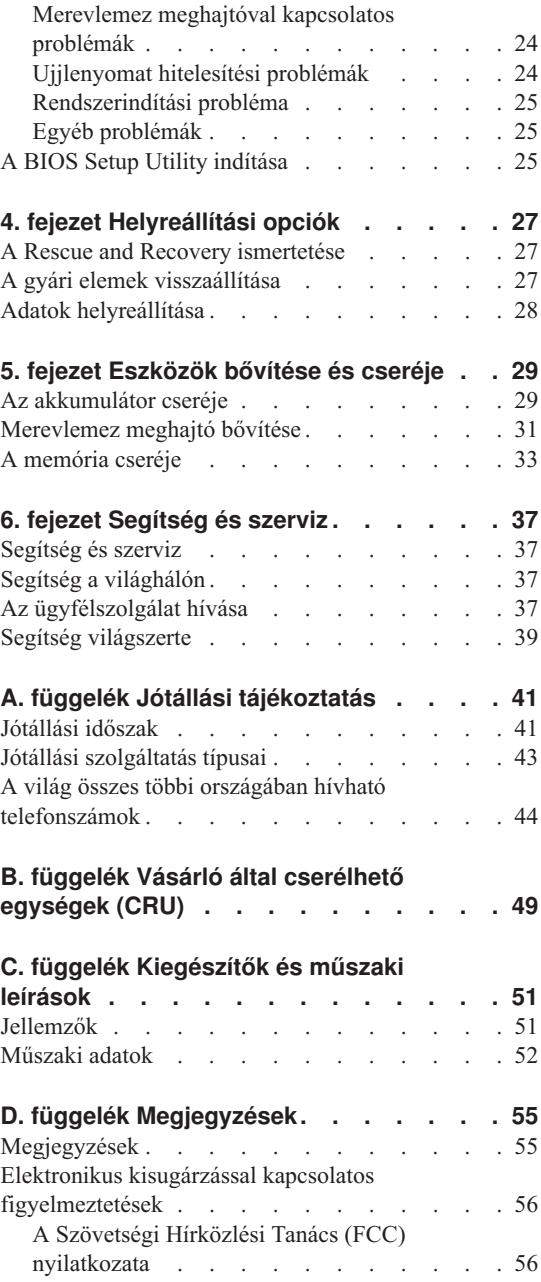

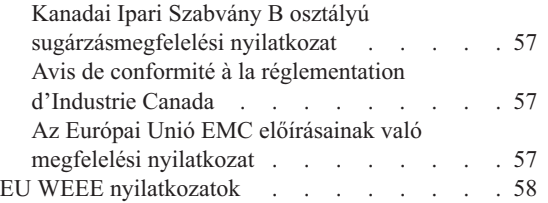

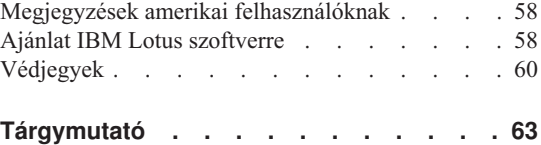

# <span id="page-6-0"></span>**Ezt olvassa el először!**

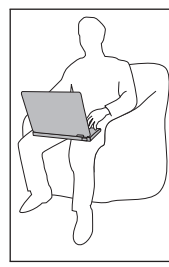

Ne tartsa sem a számítógép alaprészét, sem kiegészítőit hosszabb ideig az ölében, illetve egyéb testrésze közelében, a számítógép működése vagy az akkumulátor töltése idején.

A hálózati adapter hőt termel, amikor csatlakoztatva van a számítógéphez és a fali csatlakozóhoz. Na érjen hozzá egyetlen testrészéhez sem használat közben. Ne használja fel az átalakítót testének melegítésére. A testfelülettel történő kiterjedt érintkezés - még ruhán keresztül is - égési sérülésekkel járhat.

Mindig úgy vezesse a tápátalakító, az egér, a billentyűzet, a nyomtató és más egyéb elektronikus eszközök, illetve kommunikációs vonalak kábeleit, hogy ne csípődjenek be a számítógép vagy más objektum alá, ne tapossanak rá, ne botoljanak el benne, és semmilyen más módon ne sérüljenek meg, ami megzavarhatná a számítógép működését. A kábelekre ható túlzott erőhatás sérülésüket vagy szakadásukat okozhatja. A számítógép áthelyezése előtt tegye az alábbiak egyikét: kapcsolja ki a gépet, az Fn+F4 billentyűk megnyomásával helyezze készenléti módba, vagy az Fn+F12 billentyűk megnyomásával hibernált módba.

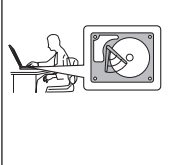

A számítógép áthelyezése előtt győződjön meg arról, hogy a bekapcsolási jelzőfény nem világít. Ennek segítségével elkerülheti a merevlemez sérülését és az esetleges adatvesztést.

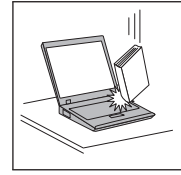

Ne dobjon, ütköztessen, karcoljon, csavarjon, üssön, rángasson, nyomjon és helyezzen el nehéz tárgyakat a számítógépen, a megjelenítőn vagy a külső egységeken.

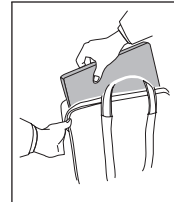

Jó minőségű hordtáskát használjon, amely megfelelő tartást és védelmet nyújt. Ne tegye a számítógépet szorosan begyömöszölt bőröndbe vagy táskába.

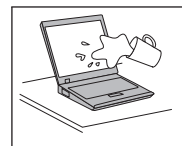

A folyadékokat tegye távolabb a számítógéptől, nehogy ráfolyjanak, a víztől is óvja, hogy elkerülje az elektromos áramütést.

# <span id="page-8-0"></span>**1. fejezet Információ keresés**

#### **Ez a kézikönyv és egyéb kiadványok**

#### *Telepítési utasítások*

segít kicsomagolni a ThinkPad számítógépét és megtenni a kezdő lépéseket. Néhány tanácsot tartalmaz kezdő felhasználók számára, és bemutatja a Lenovo által előre telepített szoftvereket.

#### *Üzemeltetési és hibajavítási kézikönyv*

információt nyújt ThinkPad számítógépe karbantartásáról, alapvető hibaelhárításról, néhány helyreállítási eljárásról, segítség és szerviz információról és jótállásról. A hibaelhárítási információk csak azokra a problémákra vonatkoznak, amelyek megakadályozzák, hogy elérje a Productivity Center nevű átfogó segítség és információs portált, melyet előre feltöltöttek ThinkPad számítógépére.

#### *Access Help*

egy átfogó online kézikönyv, ami a legtöbb számítógépével kapcsolatos kérdésére választ ad, segít az előre feltöltött szolgáltatások és eszközök konfigurálásában és problémák megoldásában. Az *Access Help* megnyitásához kattintson a **Start** gombra, vigye a kurzort a **Minden program** , majd a **ThinkVantage** menüpontokra. Kattintson a **Access Help** menüpontra.

#### Productivity Center

könnyű elérhetőséget biztosít a szoftver eszközökhöz és a fontos Lenovo oldalakhoz, kiküszöbölve azt, hogy egyéb hivatkozási kézikönyveket kelljen magával cipelnie. A Productivity Center megnyitásához nyomja meg a kék ThinkVantage® billentyűt. További információ a ThinkVantage gomb használatát illetően, lásd az "Információk megtalálása a [ThinkVantage](#page-9-0) [segítségével"](#page-9-0) oldalszám: 2 helyen leírtakat.

*Biztonsági és jótállási kézikönyv*

tartalmazza az általános biztonsági utasításokat és a teljes Lenovo Korlátozott jótállási nyilatkozatot.

#### *Hatósági szabályozással kapcsolatos megjegyzések*

kiegészítés ehhez a kézikönyvhöz. Olvassa el, mielőtt a vezeték nélküli szolgáltatásokat használja ThinkPad számítógépén. A ThinkPad számítógép megfelel minden olyan ország vagy régió rádiófrekvenciás és biztonsági előírásainak, ahol ezt a számítógépet rádiós kapcsolatok használatára engedélyezték. A ThinkPad számítógépet a helyi RF előírások figyelembevételével kell telepíteni és használni.

## <span id="page-9-0"></span>**Információk megtalálása a ThinkVantage segítségével**

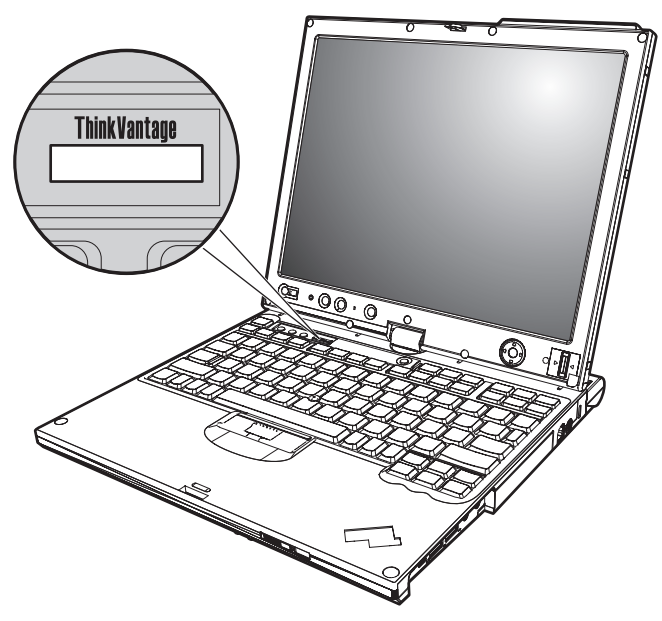

A kék színű ThinkVantage gomb sokszor nyújthat hasznos segítséget, amikor a gép normálisan működik, de néha még akkor is, ha nem működik megfelelően. Nyomja meg a ThinkVantage gombot a [Productivity](#page-8-0) Center megnyitásához, amely informatív illusztrációkkal és könnyen követhető utasításokkal szolgál a kezdeti lépésekhez és az eredményes működtetéshez.

A ThinkVantage gomb segítségével megszakíthatja a számítógép indítási folyamatát, és elindíthatja a Rescue and Recovery munkaterületet, amely a Windows operációs rendszertől függetlenül, és előtte rejtve fut.

# <span id="page-10-0"></span>**2. fejezet A ThinkPad számítógép védelme**

A számítógépet normál munkakörnyezetben való megbízható működésre tervezték ugyan, ennek ellenére a kezelése során gondos és ésszerű használatra kell törekedni. Az alábbi fontos javaslatok hozzájárulnak ahhoz, hogy a legjobban használhassa és a legtöbb élvezetet adja a számítógép.

#### **Hasznos ötletek**

## **Legyen körültekintő, hol és hogyan használja a gépet**

- v Ne tartsa sem a számítógép alaprészét, sem kiegészítőit hosszabb ideig az ölében, illetve egyéb testrésze közelében, a számítógép működése vagy az akkumulátor töltése idején. A számítógép hőt bocsát ki a normál működés során. Ez a hő a rendszertevékenység és az akkumulátortöltés adott szintjének megfelelően keletkezik. A testfelülettel történő kiterjedt érintkezés - nem beszélve ruhán keresztül kényelmetlenséget okozhat, illetve végső fokon égési sebekkel járhat.
- v A hálózati adapter hőt termel, amikor csatlakoztatva van a számítógéphez és a fali csatlakozóhoz. Na érjen hozzá egyetlen testrészéhez sem használat közben. Ne használja fel az átalakítót testének melegítésére. A testfelülettel történő kiterjedt érintkezés - még ruhán keresztül is - égési sérülésekkel járhat.
- v Mindig úgy vezesse a tápátalakító, az egér, a billentyűzet, a nyomtató és más egyéb elektronikus eszközök, illetve kommunikációs vonalak kábeleit, hogy ne csípődjenek be a számítógép vagy más objektum alá, ne tapossanak rá, ne botoljanak el benne, és semmilyen más módon ne sérüljenek meg, ami megzavarhatná a számítógép működését. A kábelekre ható túlzott erőhatás sérülésüket vagy szakadásukat okozhatia.
- v A folyadékokat tegye távolabb a számítógéptől, nehogy ráfolyjanak, a víztől is óvja (az elektromos áramütés veszélye miatt).
- v A csomagolóanyagokat gyerekektől elzárt helyen tárolja, hogy kivédje a műanyagzacskók okozta fulladás veszélyét.
- v Tartsa távol a géptől a mágneseket, a bekapcsolt rádiótelefonokat, elektromos eszközöket, hangszórókat (13 cm/5 hüvelyk).
- Ne tegye ki a gépet extrém hőmérsékletnek ( $5^{\circ}$ C/41 $^{\circ}$ F alatt vagy 35 $^{\circ}$ C/95 $^{\circ}$ F felett).

## **Legyen gyengéd a gép használatában**

- v Ne tegyen semmilyen tárgyat (papírt sem) a megjelenítő és a billentyűzet közé, illetve a billentyűzet alá.
- v Ne dobjon, ütköztessen, karcoljon, csavarjon, üssön, rángasson, nyomjon és helyezzen el nehéz tárgyakat a számítógépen, a megjelenítőn vagy a külső egységeken.

v A számítógép megjelenítőjét úgy tervezték, hogy 90 foknál valamivel jobban kinyitott helyzetben használja. Ne nyissa ki 180 foknál jobban a megjelenítőt, mivel ez a csuklóspánt sérülését eredményezheti.

# <span id="page-11-0"></span>**Szállítsa megfelelően a számítógépet**

- v A számítógép mozgatása előtt feltétlenül vegye ki az adathordozó(ka)t, kapcsolja ki a csatlakoztatott eszközöket, valamint húzza ki a táp- és az egyéb kábeleket.
- v Ellenőrizze, hogy a számítógép készenléti vagy hibernált módban van-e, illetve kikapcsolta-e mielőtt vinni akarja. Ez megakadályozza a merevlemez sérülését és az adatvesztést.
- v Amikor felemeli a kinyitott számítógépet, az alsó részét fogja meg. Ne a megjelenítő részt fogva emelje fel.
- v Jó minőségű hordtáskát használjon, amely megfelelő tartást és védelmet nyújt. Ne tegye a számítógépet szorosan begyömöszölt bőröndbe vagy táskába.

# **Kezelje megfelelően az adathordozókat és a meghajtókat**

- v Kerülje el, hogy helytelen szögben helyezze be a lemezeket a meghajtóba, valamint, hogy több címkét tegyen a lemezre, illetve, hogy elveszítse őket, mivel ezek a meghajtóban maradhatnak.
- v Ha a számítógépben beépített optikai meghajtó található, semmiképpen se érintse a lemezek felületét és a tálcán található lencsét.
- v Várjon addig a tálca bezárásával, amíg nem hallja, hogy a CD vagy DVD bekattan a meghajtó tengelyvég-csapján.
- v Merevlemez, hajlékonylemez vagy optikai meghajtó telepítésekor kövesse az eszközhöz kapott utasításokat, és csak a szükséges esetekben gyakoroljon nyomást az eszközre.

# **Legyen körültekintő a jelszavak beállításakor**

v Ne felejtse el a jelszavakat! Ha elfelejti az adminisztrátori vagy a merevlemez jelszót, a Lenovo hivatalos szervizszolgáltatója nem tudja alaphelyzetbe állítani, és lehet, hogy cserélnie kell az alaplapot vagy a merevlemez meghajtót.

# **Tanácsok a gép tablet üzemmódban való használatához**

- v Amikor be akarja csukni a számítógép megjelenítőjét, ellenőrizze, hogy a megjelenítő 0 fokkal elforgatva (azaz arccal a billentyűzet felé), vagy 180 fokkal elforgatva (azaz háttal a billentyűzet felé) helyezkedik-e el.
- Ne csak a megjelenítő részt fogva emelje fel a számítógépet.
- v Ne érje ütés, rázás, lökés a számítógép megjelenítőjét.
- v A szabad légáramlás érdekében ne helyezzen semmilyen akadályt (például vastag bolyhos kárpit vagy puha párna) a ventilátor elé.
- v Ha a számítógépet képkeret üzemmódban használja, egyik kezével tartsa a gépet, és használja a Tablet digitalizáló tollat.
- v Ha egy kézzel fogja a számítógépet miközben tablet üzemmódban használja, ne tegye ki a gépet erős rázkódásnak, ütésnek vagy forgatásnak.
- v Ne használja a számítógépet kint a szabadban. Ne tegye ki esőnek.
- v Ha hordtáskába teszi a számítógépet, tegye noteszgép üzemmódba, és csukja be a megjelenítőt.

## <span id="page-12-0"></span>**Tanácsok a Tablet digitalizáló toll használatához**

- v Csak olyan Tablet digitalizáló tollat használjon, amelyet a ThinkPad X60 Tablet számítógéppel kapott, vagy amelyet az adott gép tartozékaként vásárolt. Csak ilyen toll alkalmas a ThinkPad X60 Tablet számítógéphez való használatra. Bármilyen más toll veszélyes lehet a tolltartóra, illetve egyéb problémákat okozhat.
- v A Tablet digitalizáló toll nem vízálló. Ezért ne áztassa el, és ne mártsa vízbe.

#### **Tanácsok az érintő egér használatához**

- v Az érintő egér műanyagfóliával borított üveglap. Az adatbevitelhez használhatja az ujját vagy a géppel szállított Tablet digitalizáló tollat. Ne használjon a megadott tolltól eltérőt, és semmilyen fémes tárgyat sem, mivel az ilyen tárgyak az érintő egér téves működését vagy meghibásodását eredményezhetik.
- v Ha hordtáskába teszi a számítógépet, tegye noteszgép üzemmódba, és csukja be a megjelenítőt. Ne szállítsa a gépet tablet üzemmódban.
- v Ha egyidejűleg használja az ujját és a Tablet digitalizáló tollat adatbevitelhez a képernyőn, csak a digitalizáló tollal bevitt adatok lesznek feldolgozva.
- v Ha ujjaival visz be adatokat az érintő egéren, egyidejűleg csak egy pontot érintsen. Ha egyidejűleg több pontot is érint, a bevitt adatok feldolgozása nem lesz helyes.
- v Az érintő egérnél előfordulhat, hogy fokozatos eltérés jelentkezik az ujjával az érintő egéren megérintett pont, és a megjelenítőn neki megfeleltetett pont között. Ennek elkerülése érdekében rendszeresen állítsa be az ujjal történő adatbevitel pontosságát az érintő egér beállítási programjával (Settings Utility).

#### **Egyéb hasznos tanácsok**

- v Lehet, hogy a számítógépben található modem csak analóg telefonhálózattal, vagy nyilvános kapcsolású hálózattal (PSTN) képes együttműködni. Ne csatlakoztassa a modemet alközponthoz vagy digitális telefonvonalhoz, mivel ez a modem meghibásodását okozhatja. Az analóg vonalak inkább az otthonokra, a digitális vonalak inkább szállodákra és irodaházakra jellemzők. Ha nem biztos abban, milyen típusú telefonvonalat használ, kérjük, hívja fel a telefontársaságot.
- v Lehet, hogy a számítógépen Ethernet és modemcsatlakozó is található. Ügyeljen arra, hogy a kommunikációs kábelt a megfelelő csatlakozóhoz kösse, különben az megsérülhet.
- v Regisztráltassa ThinkPad termékeit a Lenovonál (látogasson el a következő címre: [http://www.lenovo.com/register\)](http://www.lenovo.com/register). Ez segíthet például abban, hogy a hatóságok visszajuttassák számítógépét, ha azt ellopnák vagy elveszne. A számítógép regisztráltatása lehetővé teszi a Lenovo számára azt is, hogy jelezze a felhasználó felé a lehetséges műszaki információkat és frissítéseket.
- v Csak felhatalmazott ThinkPad műszaki szakember szerelheti szét és javíthatja a berendezést.
- <span id="page-13-0"></span>v Ne nyúljon a reteszekhez, ne próbálja meg azokat ragasztószalaggal rögzíteni, hogy a képernyő nyitva vagy zárva legyen.
- v Ne fordítsa hanyatt a számítógépet, ha a hálózati adapter be van dugva. Így eltörheti az adapter csatlakozóját.
- v Kapcsolja ki a számítógépet, ha ki akarja cserélni valamelyik eszközt a rekeszben, vagy pedig ellenőrizze, hogy az eszköz üzem közben is cserélhető-e.
- v Ha kicseréli a számítógép meghajtóit, helyezze vissza azok műanyag előlapját (amennyiben van ilyen).
- v Ha nem használja őket, a külső és cserélhető merevlemez-, hajlékonylemez-, optikai meghajtókat tárolja megfelelő dobozokban vagy csomagolásban.
- v Mielőtt a következő eszközök bármelyikét telepítené, érintsen meg egy fémlemezt vagy egy földelt fémtárgyat. Ez a lépés csökkenti a testünkből eredő elektromos feltöltődést. A statikus elektromosság tönkreteheti az eszközt.
	- PC kártya
	- Smart kártya
	- Memória kártya (például xD-Picture kártya, SD kártya, memória kulcstartó és MultiMediaCard)
	- Memória modul
- v Amikor adatokat továbbít egy Flash Media kártyához (például SD kártya), vagy onnan adatokat fogad, ne tegye a számítógépet sem készenléti, sem hibernált módba az adatátvitel befejezése előtt. Ha így tesz, az adatok sérülését okozhatja.

# **A számítógép borításának megtisztítása**

Időről időre tisztítsa meg a számítógépet az alábbiak szerint:

- 1. Készítsen oldatot valamilyen gyenge konyhai mosószerből (olyanból, amely nem tartalmaz sem súrolószemcséket, sem durva vegyi anyagokat (savakat vagy lúgokat). 5 rész vízhez öntsön 1 rész mosószert.
- 2. Itassa fel az oldatot egy szivaccsal.
- 3. Facsarja ki a felesleges folyadékot a szivacsból.
- 4. Törölje le a számítógép borítását a szivaccsal, körkörös mozdulatokkal, és ügyelve arra, hogy nehogy csöpögjön a szivacs.
- 5. Törölje le a gép borítását, hogy eltávolítsa a mosószert.
- 6. Öblítse ki a szivacsot tiszta vízzel.
- 7. Törölje le a gép borítását a tiszta szivaccsal.
- 8. Törölje ismét le a gép borítását, ezúttal egy száraz, nem foszló ruhával.
- 9. Várjon addig, amíg a felület teljesen meg nem szárad, majd távolítsa el a ruhából esetlegesen visszamaradt szálakat a felületről.

# **A számítógép billentyűzetének tisztítása**

1. Itasson fel némi tisztításhoz használt izopropil-alkoholt egy száraz, pormentes ruhával.

- <span id="page-14-0"></span>2. Törölje meg mindegyik billentyű felső felületét a ruhával. A billentyűket egyesével törölje. Ha egyszerre többet töröl, a ruha beleakadhat a szomszédos billentyűkbe, ami sérülést okozhat. Ne öntsön folyadékot sem a billentyűkre, sem közéjük.
- 3. Hagyja megszáradni.
- 4. Ha morzsát vagy port kíván eltávolítani a billentyűk közül, használja a kamerákhoz alkalmazott kefés légfúvót vagy a hajszárító hideg levegőjét.

**Megjegyzés:** Ne szórjon tisztítószert közvetlenül a képernyőre és a billentyűzetre.

#### **A számítógép képernyőjének tisztítása**

- 1. Törölje le a képernyőt egy száraz, nem foszló ruhával. Ha karcszerű nyomot lát a képernyőn, az lehet, hogy csak némi piszok, amely a billentyűzetről vagy a TrackPoint® mutatóeszközről került át rá, amikor a képernyőt megnyomták kívülről.
- 2. Törölje le óvatosan a foltot egy puha, száraz ruhával.
- 3. Ha a folt makacs, nedvesítsen meg egy puha, nem foszló ruhát vízzel vagy tiszta izopropil-alkohol és tiszta víz fele-fele keverékével.
- 4. Csavarja ki a ruhát a lehető legjobban.
- 5. Törölje le a képernyőt; ügyeljen arra, hogy semmi ne csöppenjen le a gépbe.
- 6. A megjelenítő mindenképpen száraz legyen, mielőtt becsukja a gépet.

#### **Az éritő egér tisztítása**

- 1. Az ujjnyomok és egyéb szennyeződések eltávolításához használjon száraz, puha, szálmentes anyagot. (Egy darab pamut vatta ugyancsak megfelel a célnak.) Ne használjon oldószert!
- 2. Finoman törölje le az idegen anyagokat és szennyeződéseket az érintő egér felületéről a ruha egyik oldalával.
- 3. Míg a másik oldalával (vagy tiszta ruhával) a foltokat vagy ujjnyomokat.
- 4. Használat után mossa ki a ruhát természetes mosószerrel.

#### **Az ujjlenyomat olvasó gondozása**

Az alábbi behatások az ujjlenyomat olvasó sérülését vagy helytelen működését eredményezhetik:

- v Az olvasó felületének megsértése kemény, éles tárggyal.
- v Az olvasó felületének megkarcolása körömmel, vagy bármilyen más éles tárggyal.
- v Az olvasó használata vagy érintése piszkos kézzel.

Ha az alábbi feltételek valamelyike fennáll, óvatosan tisztítsa meg az olvasó felületét száraz, puha, szálmentes ruhával:

- Az olvasó felülete piszkos vagy foltos.
- Az olvasó felülete nedves.
- v Az olvasó gyakran hibázik az ujjlenyomat regisztrálásakor vagy hitelesítésekor.

# *A ThinkPad számítógép védelme*

# <span id="page-16-0"></span>**3. fejezet A számítógéppel kapcsolatos problémák megoldása**

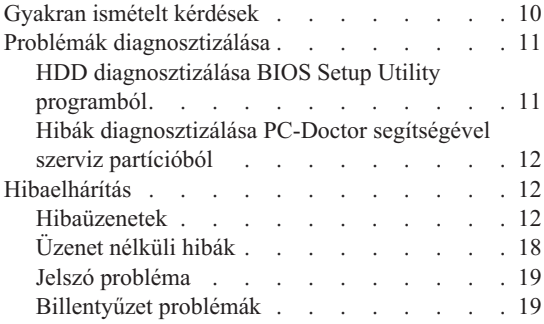

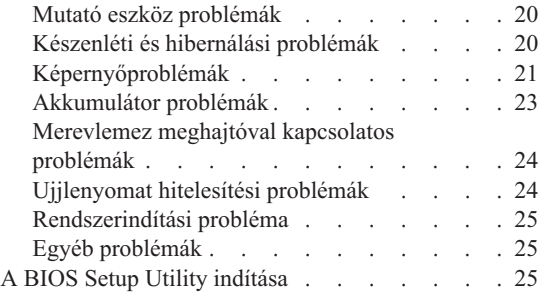

**Megjegyzés:** Nézze meg az *[Access](#page-8-0) Help* tájékoztatását, ha rendszere fut, és az *Access Help* elérhető. Ez a fejezet olyan esetekben nyújt tájékoztatást, amikor az *Access Help* nem elérhető.

#### <span id="page-17-0"></span>**Gyakran ismételt kérdések**

Ez a szakasz a gyakran ismételt kérdéseket listázza, és megmutatja, hol található részletes válasz. A ThinkPad számítógéphez adott kiadványokról további részleteket talál itt: "Ez a kézikönyv és egyéb [kiadványok"](#page-8-0) oldalszám: 1.

**Milyen biztonsági előírásokat kell követnem ThinkPad számítógépem használata során?** Részletes információkért lásd az önálló *[Biztonsági](#page-8-0) és jótállási kézikönyv*et.

#### **Hogyan előzhetem meg ThinkPad számítógépem hibáit?**

Lásd ezen kézikönyv "Ezt olvassa el először!" [oldalszám:](#page-6-0) v és 2. [fejezet,](#page-10-0) "A ThinkPad [számítógép](#page-10-0) védelme", oldalszám: 3 szakaszát. További tanácsok találhatók az *[Access](#page-8-0) Help* következő szakaszaiban:

- Hiba megelőzés
- v Billentyűzetre ömlött folyadék

#### **Melyek az új ThinkPad számítógépem legfőbb hardver jellemzői?**

Lásd a "ThinkPad túra" szakaszt az *[Access](#page-8-0) Help* alatt.

#### **Hol találhatom a számítógépem részletes műszaki leírását?**

Lásd: [http://www.lenovo.com/think/support.](http://www.lenovo.com/think/support)

#### **Frissítenem kell egy eszközt** *vagy* **ki kell cserélnem valamit a következők közül: merevlemez meghajtó, PCI Express Mini kártya, Modem Daughter kártya, memória, billentyűzet vagy tenyér pihentető.**

Nézze át ezen kézikönyv B. függelék, "Vásárló által [cserélhető](#page-56-0) egységek (CRU)", [oldalszám:](#page-56-0) 49 szakaszát, ahol megtalálhatja a vásárlók által cserélhető egységek (CRU) listáját, és az alkatrészek eltávolítására illetve cseréjére vonatkozó utasítások helyét.

#### **A számítógépem nem működik megfelelően.**

Tanulmányozza az *[Access](#page-8-0) Help* "Probléma megoldás" szakaszát. Ez a tájékoztató csak olyan problémákról ír, amelyek megakadályozhatják az online súgórendszer elérését.

#### **Hol vannak a helyreállító CD-k?**

A számítógéppel nem érkezik sem helyreállító CD, sem Windows CD. A Lenovo által felkínált alternatív helyreállítási módszerek tekintetében lásd ezen kézikönyv "A gyári elemek [visszaállítása"](#page-34-0) oldalszám: 27 szakaszát.

#### **Hogyan vehetem fel a kapcsolatot az Ügyfélszolgálattal?**

Lásd ezen kézikönyv 6. fejezet, "Segítség és szerviz", [oldalszám:](#page-44-0) 37 szakaszát.

A legközelebbi Ügyfélszolgálat telefonszámát a "A világ [összes](#page-51-0) többi országában hívható [telefonszámok"](#page-51-0) oldalszám: 44 helyen találja.

#### <span id="page-18-0"></span>**Hol találhatok jótállási információt?**

Részletes jótállási információkért lásd az önálló *[Biztonsági](#page-8-0) és jótállási [kézikönyv](#page-8-0)*et. A számítógépére érvényes jótállásról, beleértve a jótállás időtartamát és a jótállási szolgáltatás típusát is, bővebb információt ad a [A.](#page-48-0) függelék, "Jótállási [tájékoztatás",](#page-48-0) oldalszám: 41.

#### **Problémák diagnosztizálása**

Ha problémákat tapasztal a számítógép működésével kapcsolatban, akkor a PC-Doctor® for Windows segítségével vizsgálhatja meg a számítógépet. A PC-Doctor for Windows futtatásához tegye a következőket:

- 1. Kattintson a **Start** gombra.
- 2. Vigye a mutatót a **Minden Program** (Windows esetén kivéve Windows XP **Programok**), majd a **PC-Doctor for Windows** menüpontokra.
- 3. Kattintson a **PC-Doctor** menüpontra.

A PC-Doctor for Windows további leírását az adott program súgójában találja meg.

#### **Figyelem**

A tesztek lefuttatása több percig is tarthat. Gondoskodjék róla, hogy elegendő ideje legyen a teljes teszt lefuttatására. Futó teszteket ne szakítson félbe.

Amikor a kapcsolatfelvételt készíti elő az Ügyfélszolgálattal, feltétlenül nyomtassa ki a tesztnaplót, hogy gyorsan tájékoztatni tudja a műszaki szakembert.

## **HDD diagnosztizálása BIOS Setup Utility programból**

Az operációs rendszer elindítása nélkül is diagnosztizálhatja a merevlemez meghajtót. A merevlemez meghajtó diagnosztizálása BIOS Setup Utility programból:

- 1. Ha hajlékonylemez meghajtó csatlakozik a számítógéphez, távolítsa el a lemezt a meghajtóból, majd kapcsolja ki a számítógépet.
- 2. Kapcsolja be a számítógépet.
- 3. Amikor a képernyő bal alsó sarkában megjelenik a "To interrupt normal startup, press the blue ThinkVantage button" üzenet, nyomja meg az F1 billentyűt, hogy belépjen a BIOS Setup Utility programba.
- 4. A kurzor billentyűkkel válassza ki a **HDD diagnosztikai program** opciót. Nyomja meg az Entert.
- 5. A kurzor billentyűkkel válassza ki a **Fő merevlemez meghajtót** vagy az **Ultrabay merevlemez meghajtót**.

6. Nyomja meg az Enter billentyűt a diagnosztikai program elindításához.

# <span id="page-19-0"></span>**Hibák diagnosztizálása PC-Doctor segítségével szerviz partícióból**

Az operációs rendszer elindítása nélkül diagnosztizálhatja rendszerét a PC-Doctor segítségével, amely a merevlemez meghajtó szerviz partíciójában lévő Rescue and Recovery munkaterületen keresztül érhető el. Tegye az alábbiakat:

- 1. Ha hajlékonylemez meghajtó csatlakozik a számítógéphez, távolítsa el a lemezt a meghajtóból, majd kapcsolja ki a számítógépet.
- 2. Kapcsolja be a számítógépet.
- 3. Amikor a képernyő bal alsó sarkában megjelenik a "To interrupt normal startup, press the blue ThinkVantage button" üzenet, nyomja meg a kék ThinkVantage billentyűt, hogy belépjen a Rescue and Recovery munkaterületre.
- 4. Válassza a **Hardver diagnosztizálása** opciót. A számítógép újraindul, és PC-Doctor is elindul.

A PC-Doctor termékről további információkat talál a program súgójában vagy on-line kézikönyvében az F1 gomb megnyomásával.

## **Hibaelhárítás**

Ha a probléma megoldását nem találja meg itt, nézze meg a beépített súgót (*[Access](#page-8-0) [Help](#page-8-0)*). Ez a rész csak azokat a problémákat veszi sorra, amelyek megakadályozhatják a súgórendszer elérését.

## **Hibaüzenetek**

#### **Megjegyzések:**

- 1. A táblázatban az x bármilyen karaktert helyettesíthet.
- 2. Az itt említett PC-Doctor verziója a PC-Doctor for Windows.

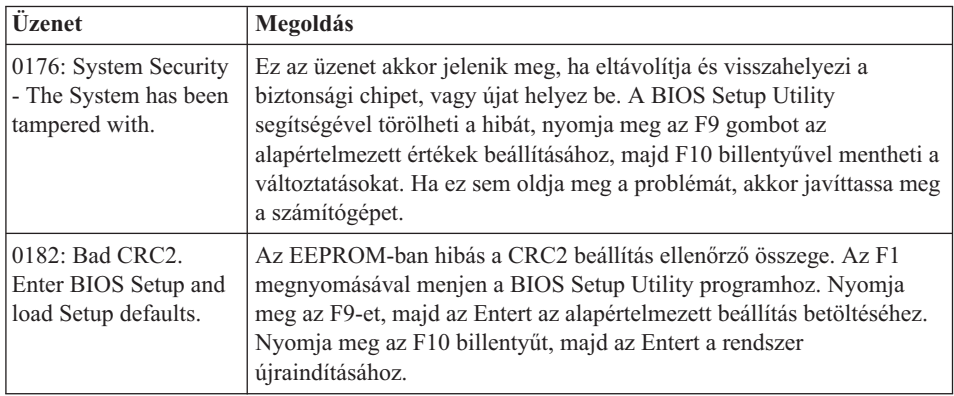

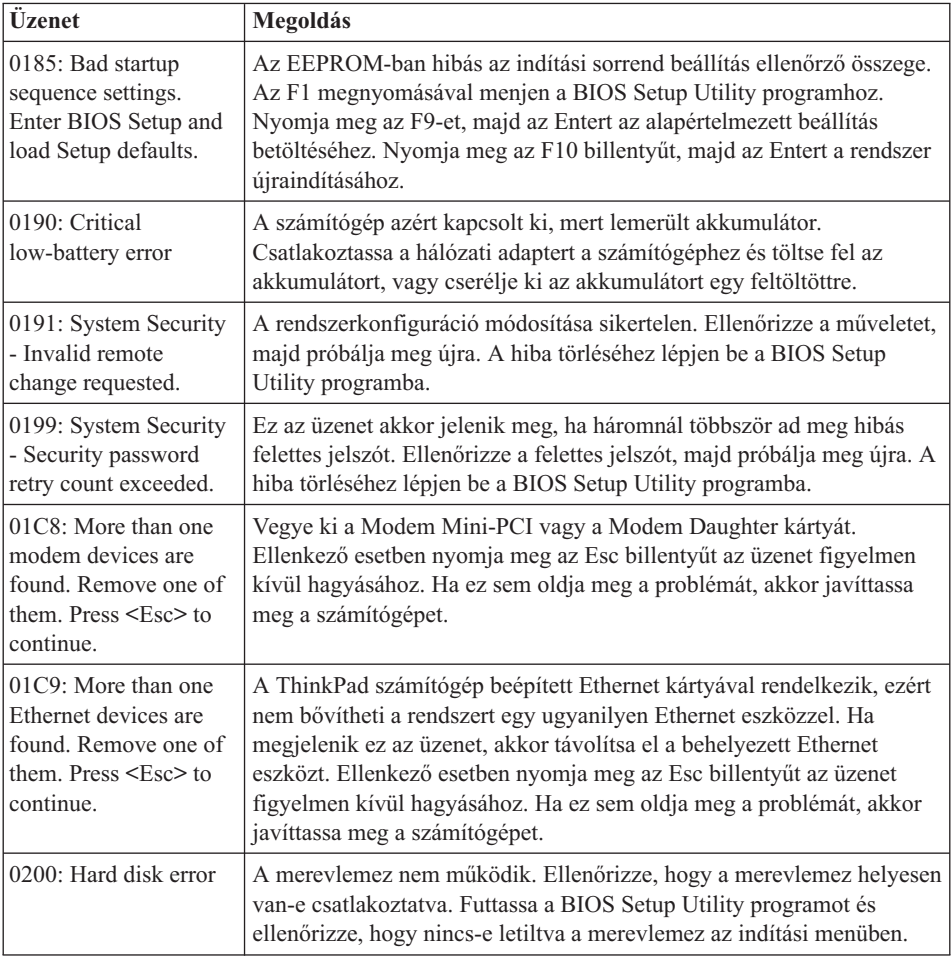

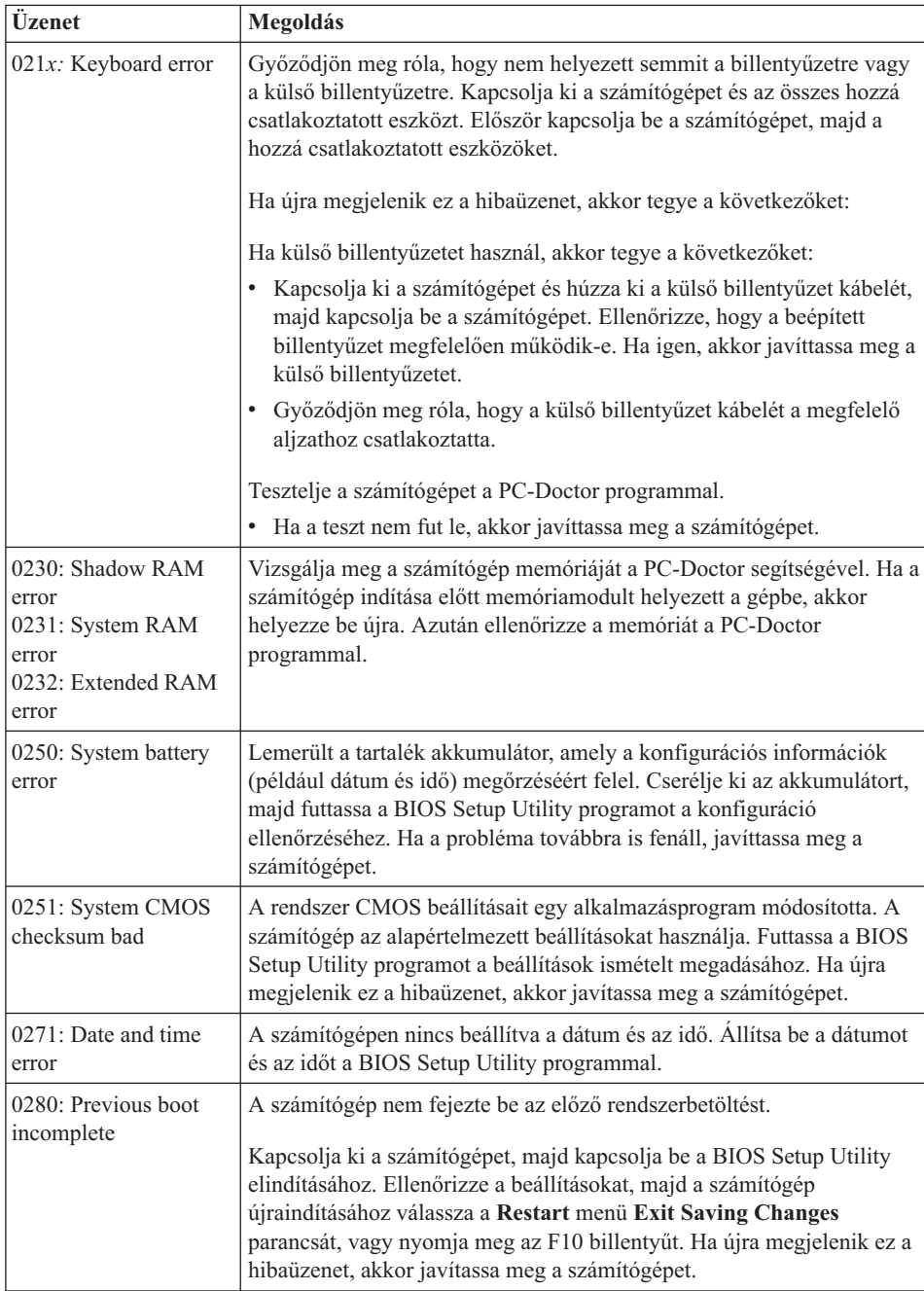

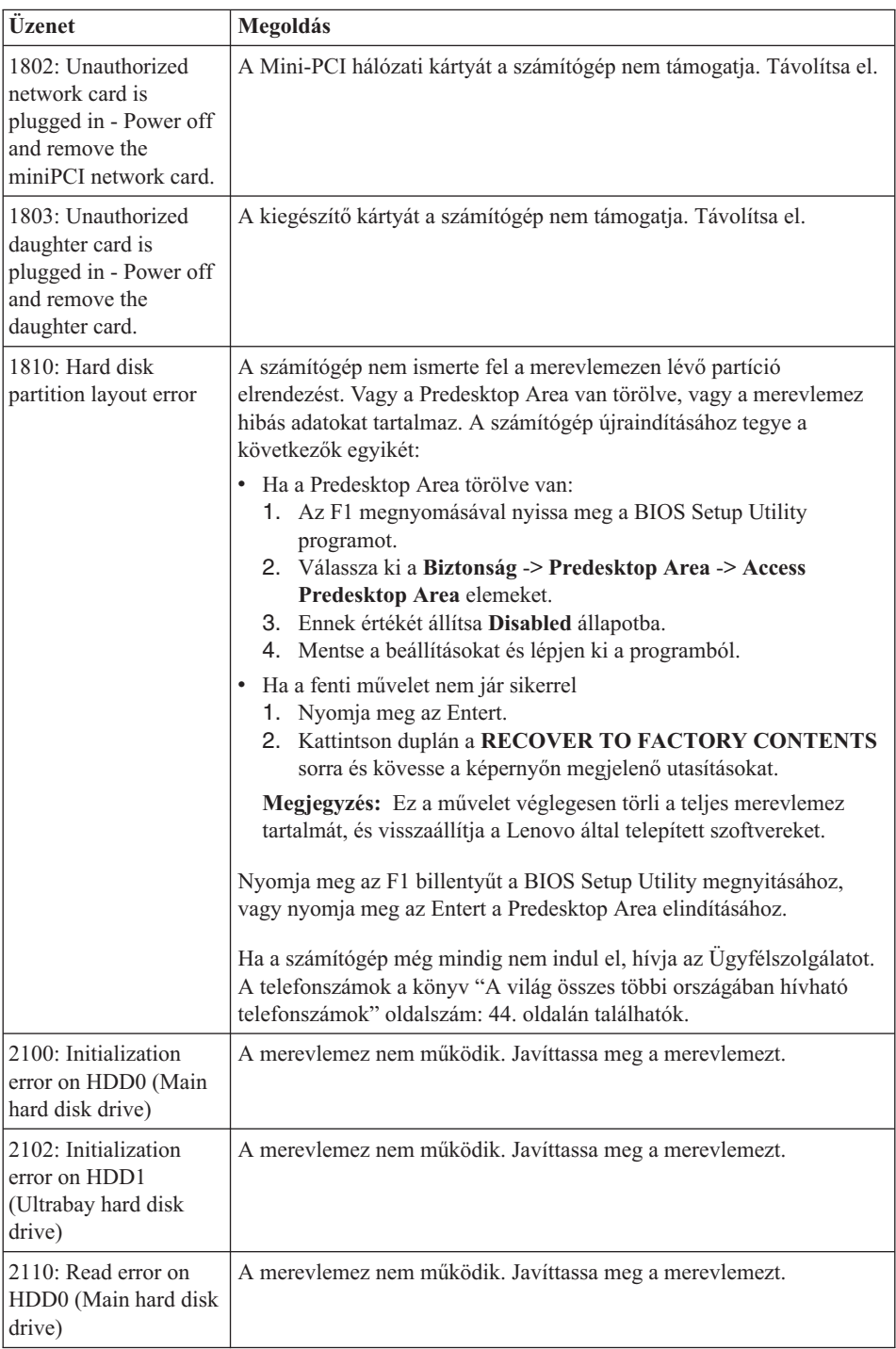

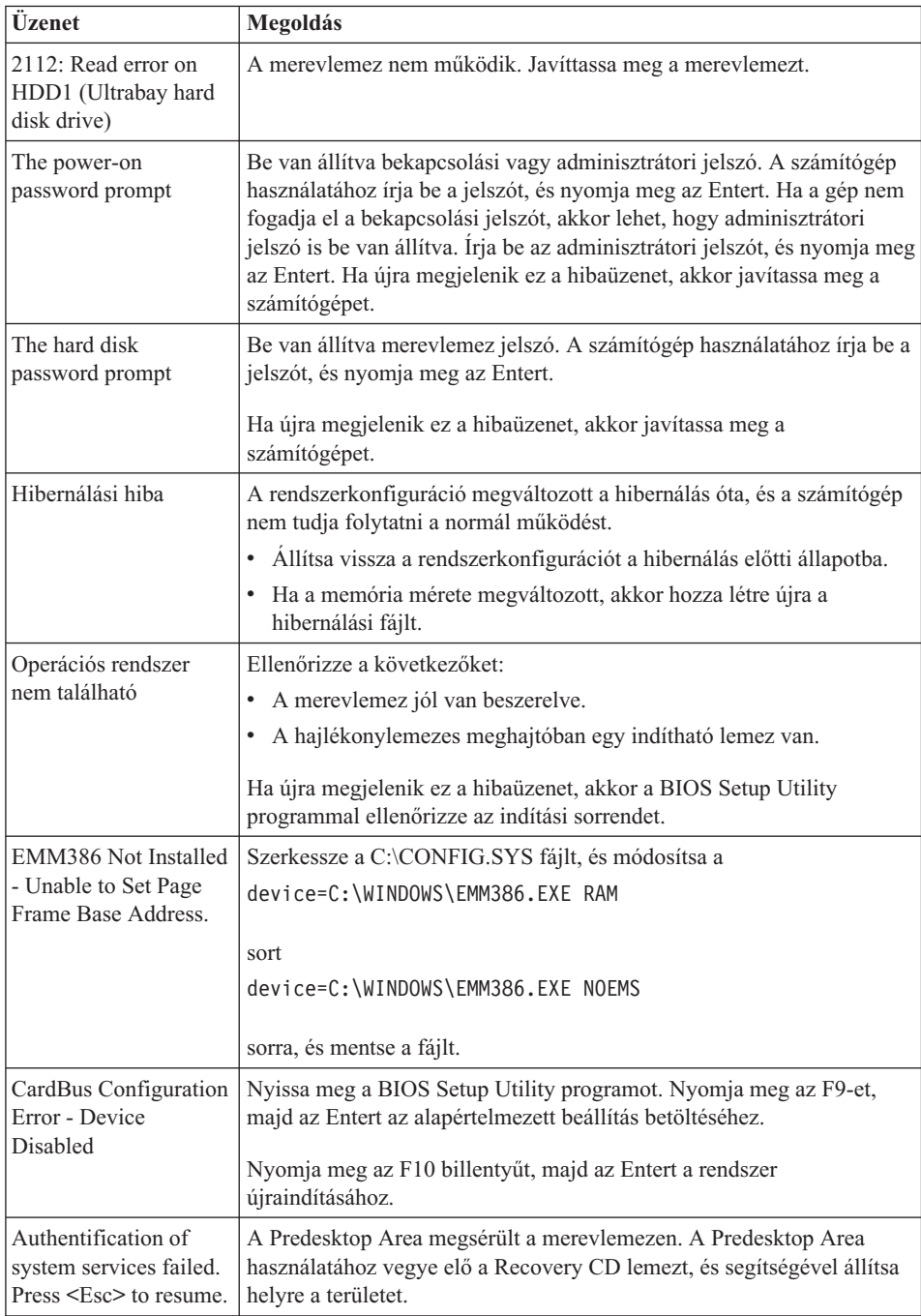

**Ha az alábbi hibakódok valamelyike jelenik meg a képernyőn, vigye szervizbe a számítógépet:**

0175: Bad CRC1, stop POST task

0177: Bad SVP data, stop POST task. Checksum of the supervisor password in the EEPROM is not correct.

0187: EAIA data access error

0188: Invalid RFID serialization information area

0189: Invalid RFID configuration information area

0192: System Security - Embedded Security hardware tamper detected.

0260: System timer error

0270: Real time clock error

02D0: System cache error

02F4: EISA CMOS not writable

02F5: DMA test failed

02F6: Software NMI failed

02F7: Fail-safe timer NMI failed

Ventilátor hiba

Hőérzékelési hiba

# <span id="page-25-0"></span>**Üzenet nélküli hibák**

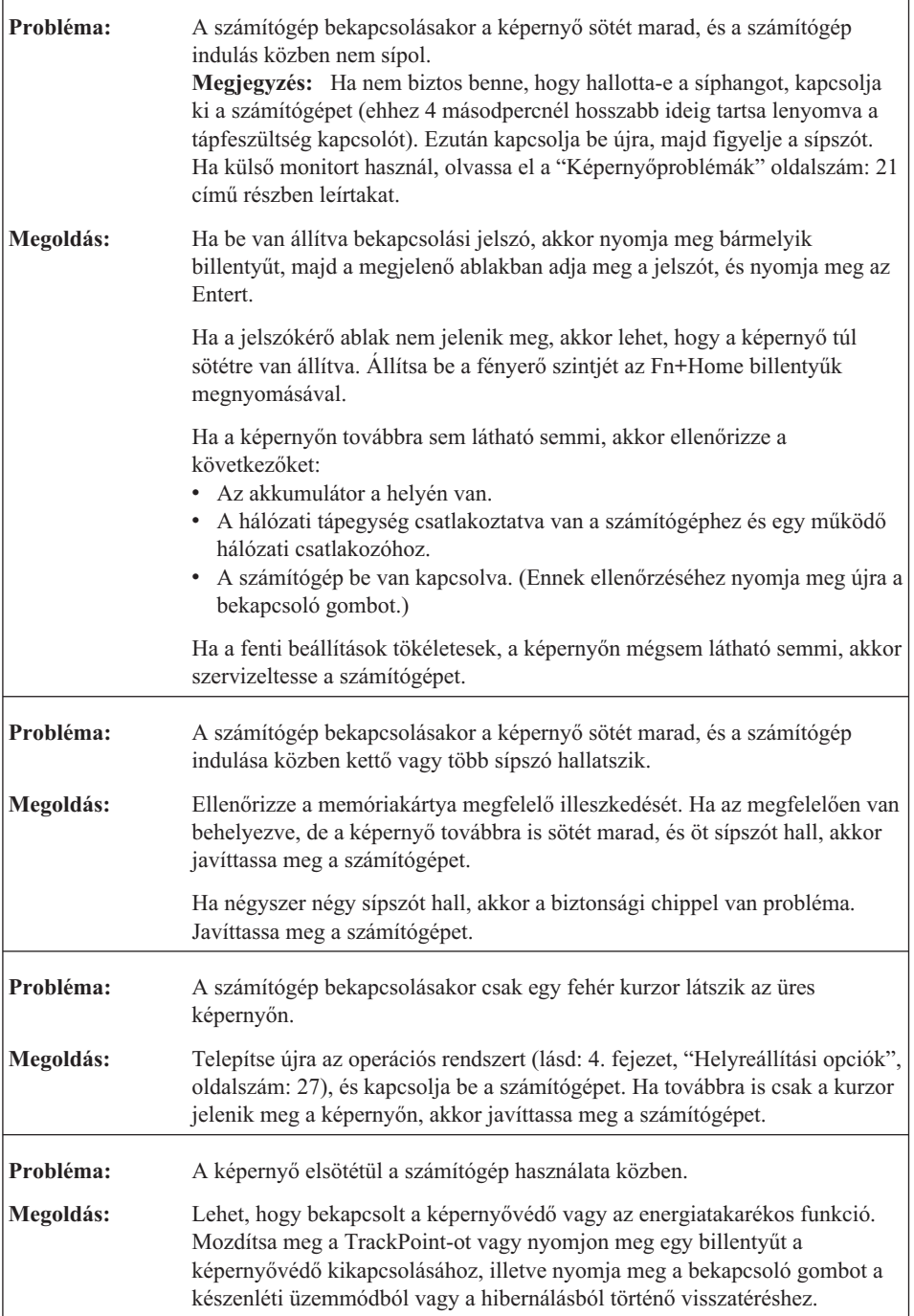

<span id="page-26-0"></span>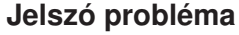

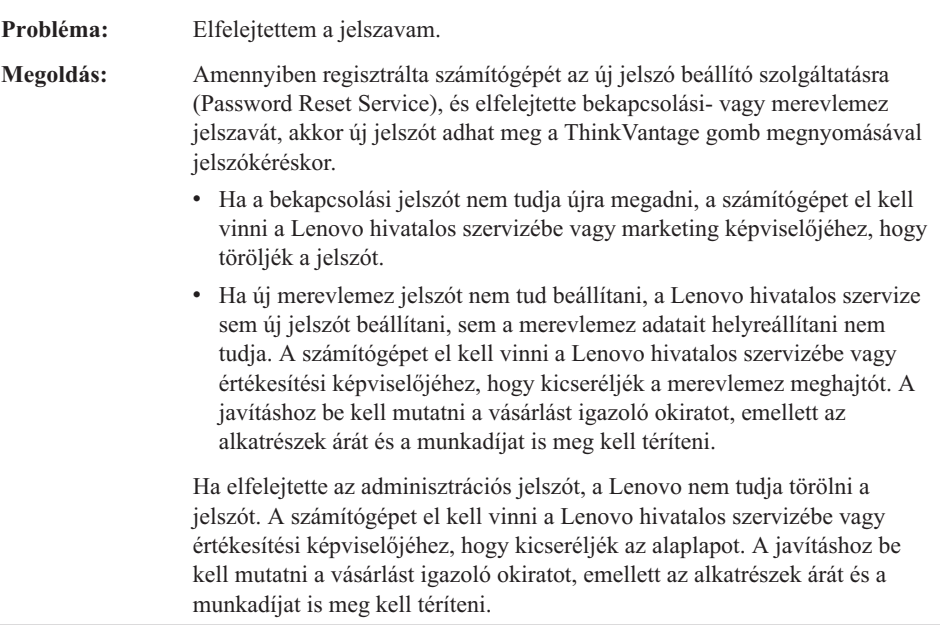

# **Billentyűzet problémák**

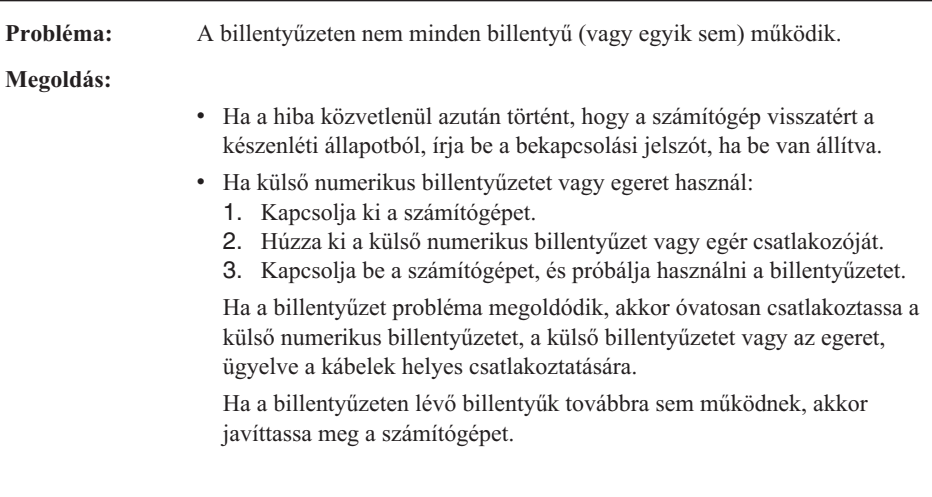

<span id="page-27-0"></span>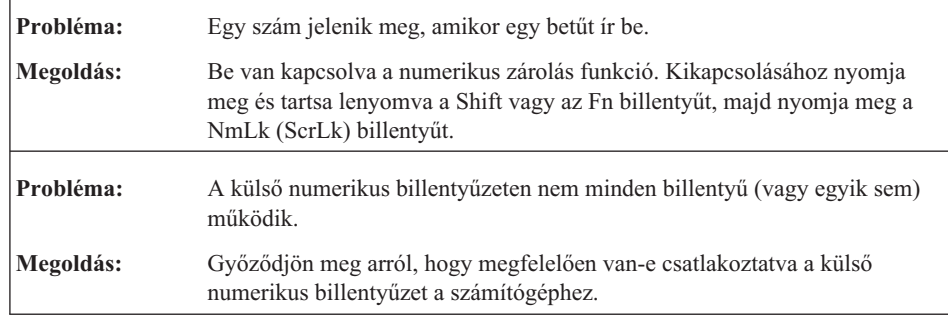

# **Mutató eszköz problémák**

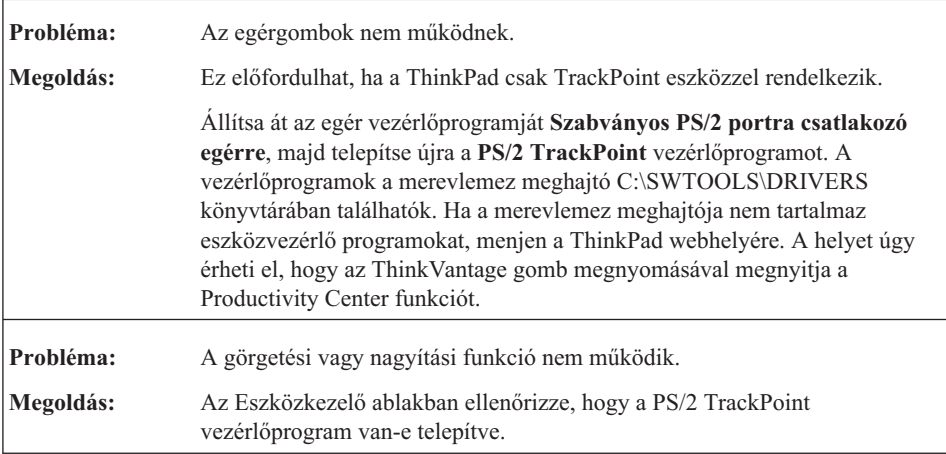

# **Készenléti és hibernálási problémák**

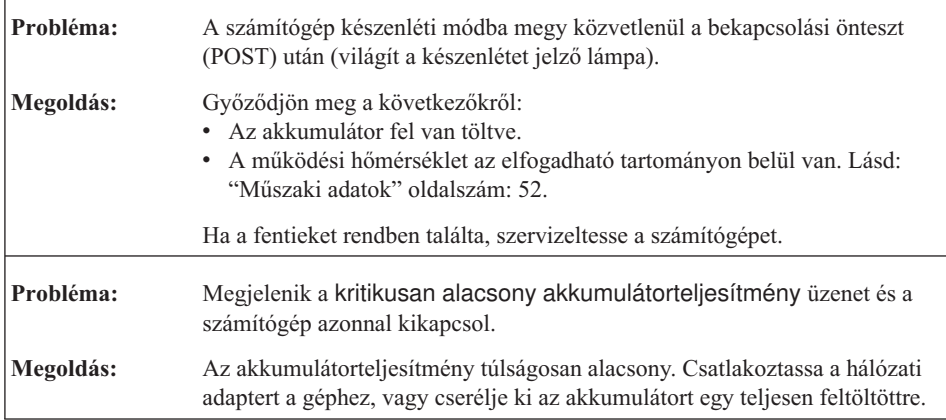

<span id="page-28-0"></span>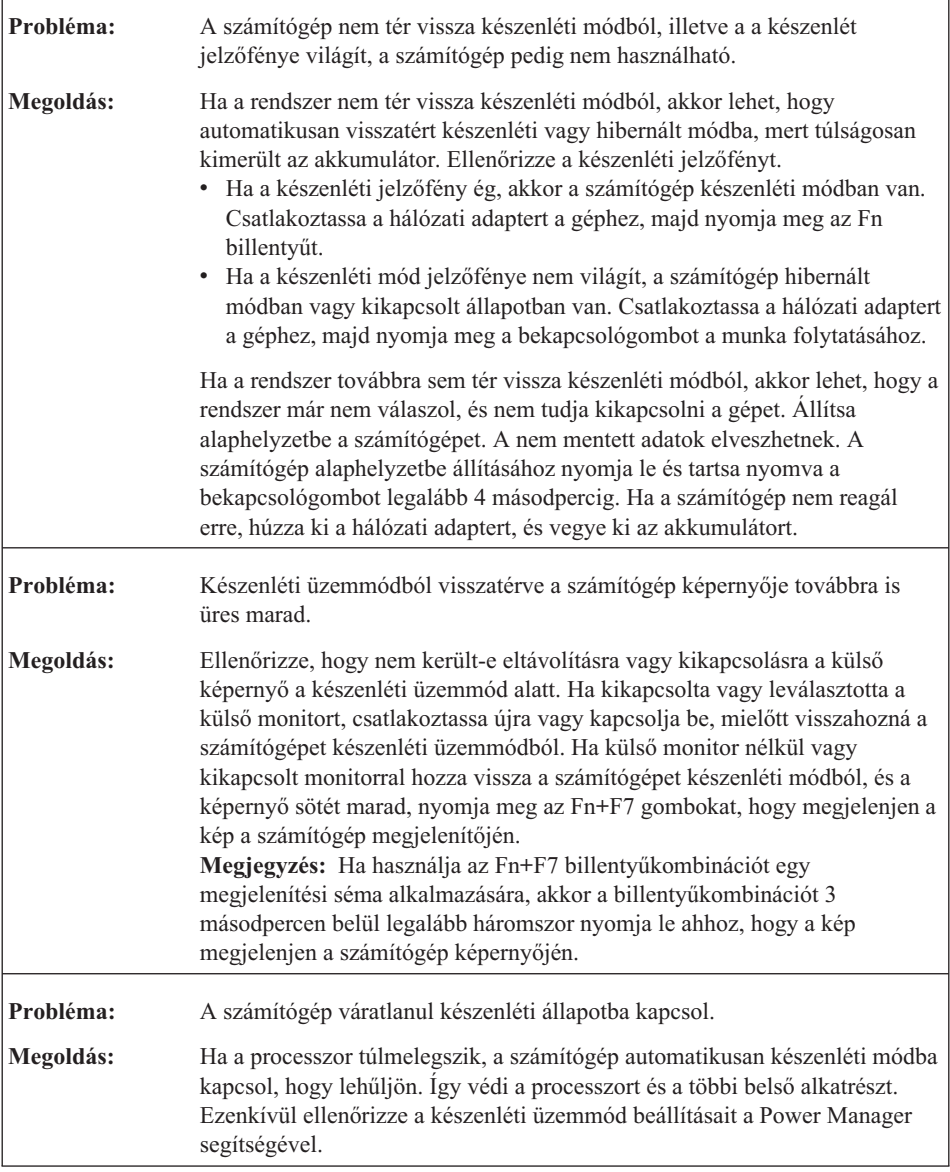

# **Képernyőproblémák**

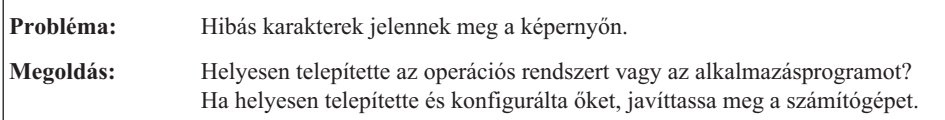

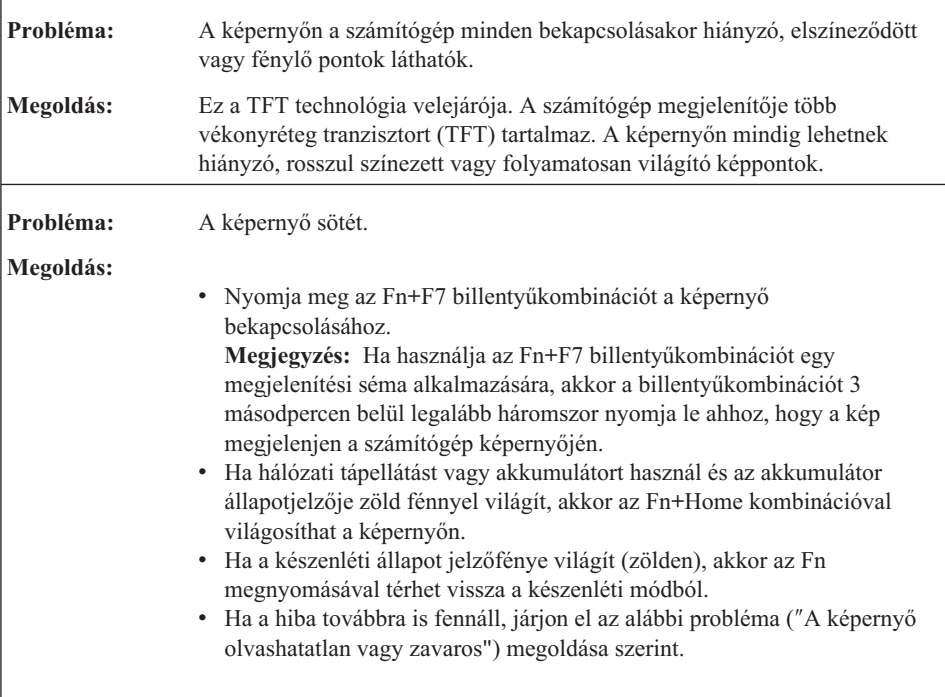

<span id="page-30-0"></span>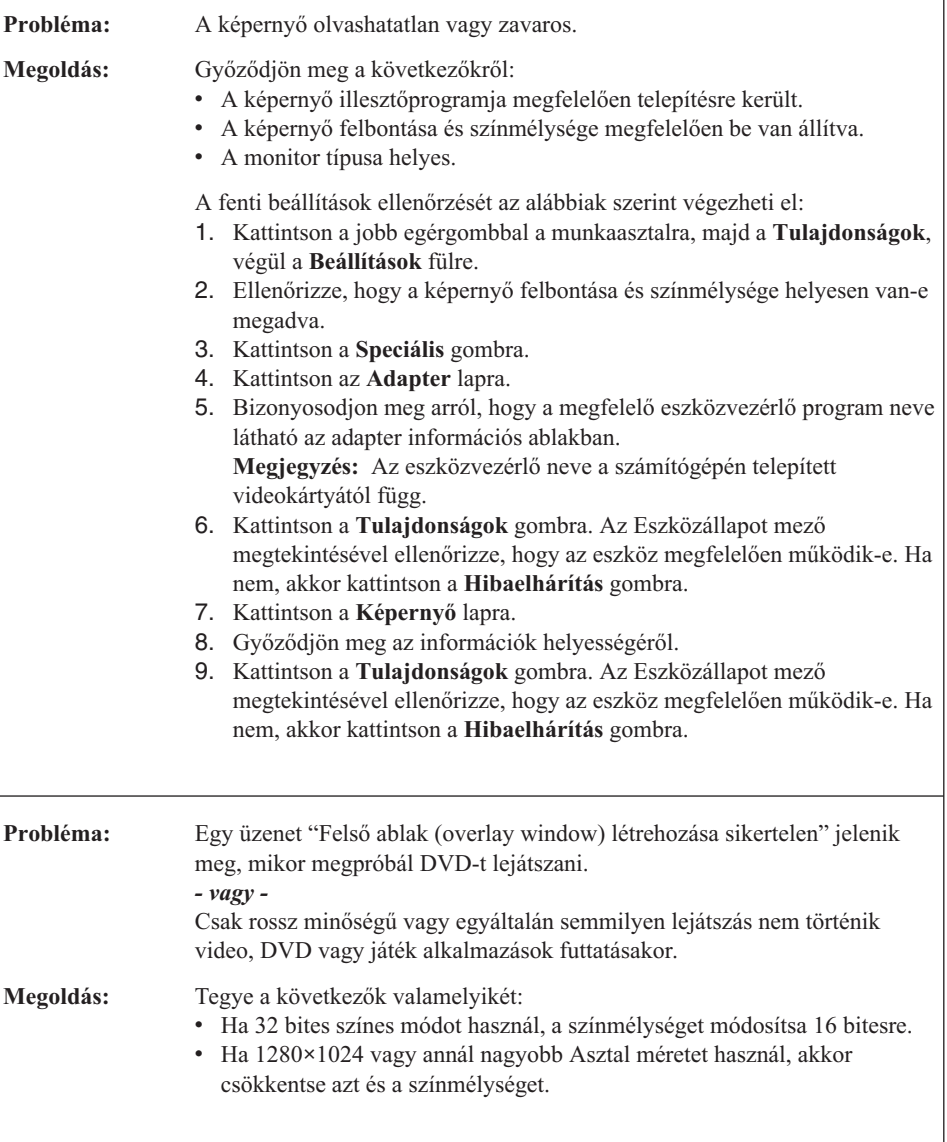

# **Akkumulátor problémák**

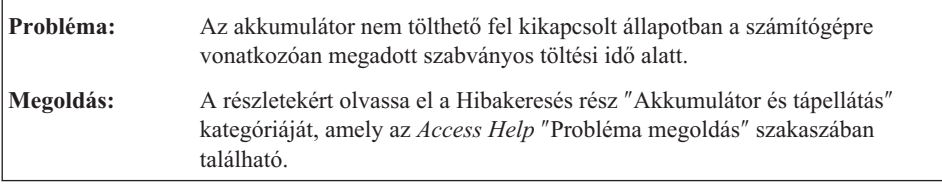

<span id="page-31-0"></span>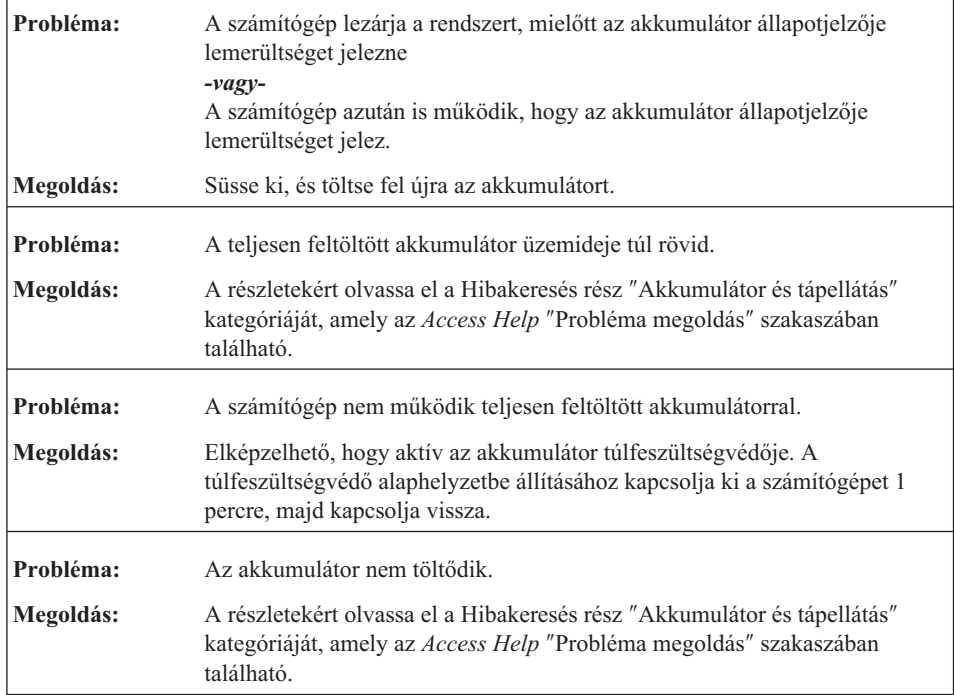

# **Merevlemez meghajtóval kapcsolatos problémák**

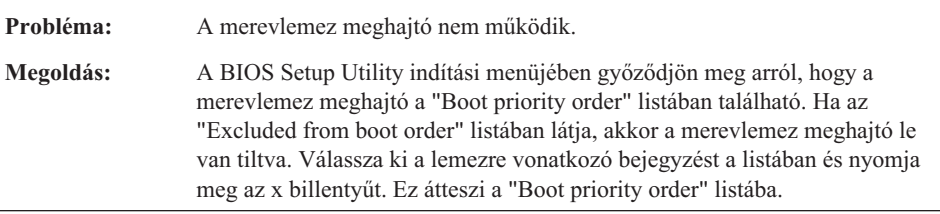

# **Ujjlenyomat hitelesítési problémák**

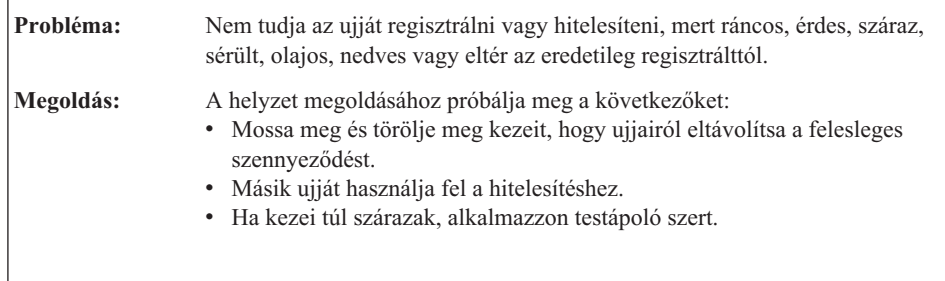

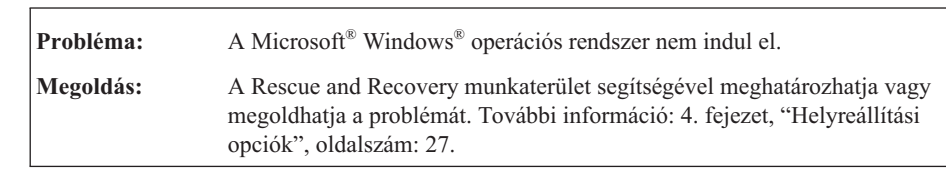

## <span id="page-32-0"></span>**Rendszerindítási probléma**

## **Egyéb problémák**

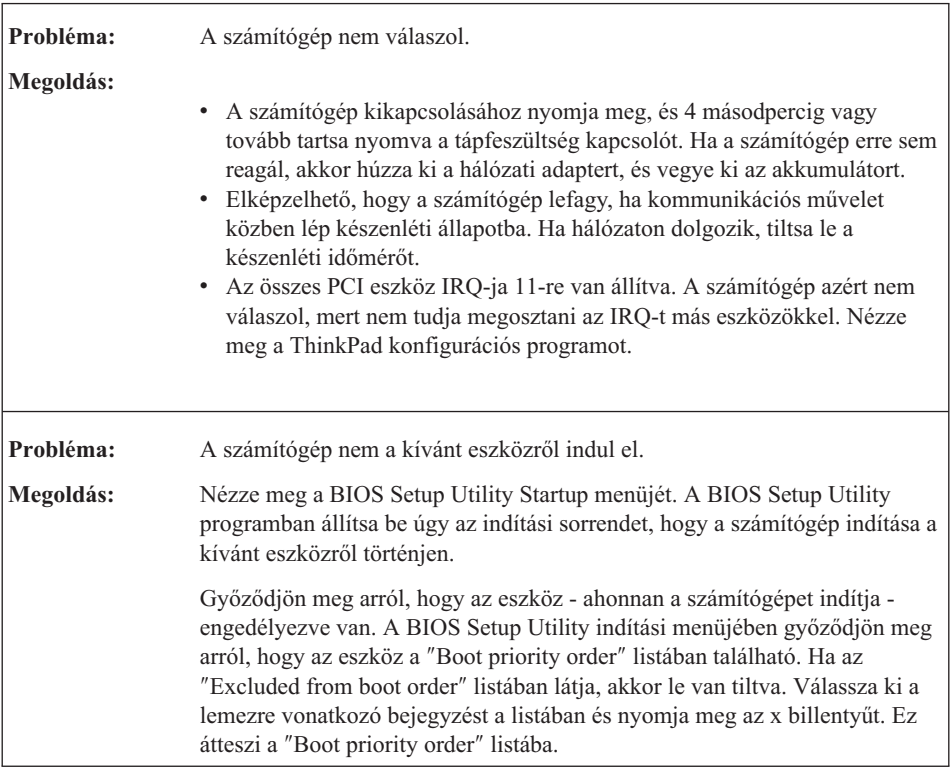

## **A BIOS Setup Utility indítása**

A számítógépben talál egy programot - BIOS Setup Utility a neve - melynek segítségével különféle beállítási paramétereket választhat ki.

- v Config: A számítógép konfigurációjának beállítása.
- v Date/Time: Dátum és pontos idő beállítása.
- v Security: Biztonsági szolgáltatások beállítása.
- v Startup: Rendszerbetöltési eszköz kiválasztása.
- v Restart: A rendszer újraindítása.

**Megjegyzés:** A paraméterek nagy részét a ThinkPad konfigurációs program segítségével kényelmesebben is beállíthatja.

A BIOS Setup Utility indítása:

- 1. A véletlen adatvesztések megakadályozása érdekében mentse el az adatokat és a számítógép rendszerleíró adatbázisát. A részleteket illetően tekintse meg az *[Access](#page-8-0) [Help](#page-8-0)* "Adatok biztonsági mentésére és visszaállítására szolgáló eszközök" szakaszát.
- 2. Ha hajlékonylemez meghajtó csatlakozik a számítógéphez, távolítsa el a lemezt a meghajtóból, majd kapcsolja ki a számítógépet.
- 3. Kapcsolja be a számítógépet, majd a képernyő bal alsó sarkában megjelenő "To interrupt normal startup, press the blue ThinkVantage button" üzenet ideje alatt nyomja meg a ThinkVantage billentyűt. A Rescue and Recovery munkaterület megnyílik.
- 4. Kattintson az **Access BIOS** elemre. Megjelenik a System Restart Required ablak.
- 5. Kattintson a **Yes** gombra. A számítógép újraindul és a BIOS Setup Utility menüje jelenik meg.
- 6. Ha beállított BIOS adminisztrátori jelszót, akkor a BIOS Setup Utility menü jelenik meg a jelszó beírása után. A segédprogram a jelszó megadása helyett az Enter lenyomásával is elindítható, ilyenkor azonban a jelszóvédett paraméterek módosítására nincs lehetőség. További információkat a beépített súgórendszerben talál.

A kurzorbillentyűk segítségével válassza ki a módosítani kívánt elemet. Ha a kívánt elemen van a kijelölés, akkor nyomja meg az Entert. Megjelenik egy almenü.

- 7. Végezze el az elemek kívánt módosításait. Egy elem értékének módosításához használja az F5 vagy F6 billentyűt. Ha egy elem almenüvel rendelkezik, akkor ezt az Enter lenyomásával nyithatja meg.
- 8. Az almenü az F3 vagy az Esc billentyűvel zárható be. Ha egymásba ágyazott almenüben van, annyiszor nyomja meg ismétlődően az Esc billentyűt, míg el nem éri a BIOS Setup Utility menüt.

**Megjegyzés:** Ha vissza kívánja állítani az értékek gyári alapértelmezéseit, akkor nyomja meg az F9 billentyűt ezek betöltéséhez. Az alapértelmezett beállítások betöltéséhez, vagy a változások elvetéséhez a Restart almenü elemeit is kiválaszthatja.

9. Válassza ki a Restart pontot, majd nyomja meg az Entert. Vigye a kurzort a számítógép újraindítására utaló pontra, majd nyomja meg az Entert. A számítógép újraindul.

# <span id="page-34-0"></span>**4. fejezet Helyreállítási opciók**

#### **A Rescue and Recovery ismertetése**

Ha a Windows nem megfelelően működik, a Rescue and Recovery munkaterület segítségével meghatározhatja vagy megoldhatja a problémát. Tegye a következőket:

- 1. Kapcsolja ki a PC-t, majd kapcsolja be ismét.
- 2. Gondosan figyelje a képernyőt a PC indulása alatt. Amikor a képernyő bal alsó sarkában megjelenik a "To interrupt normal startup, press the blue ThinkVantage button" üzenet, nyomja meg a kék ThinkVantage billentyűt. A Rescue and Recovery munkaterület megnyílik.
- 3. Miután megnyílik a Rescue and Recovery munkaterület, a következőket teheti:
	- v Elmentheti és visszaállíthatja állományait, mappáit vagy biztonsági mentéseit.
	- v Konfigurálhatja a rendszer beállításait és a jelszavakat.
	- v Hibakeresést végezhet a diagnosztika segítségével.

A Rescue and Recovery használatáról további tájékoztatást talál az *[Access](#page-8-0) Help* "A helyreállítás áttekintése" című szakaszában.

#### **A gyári elemek visszaállítása**

A helyreállítási CD vagy a Windows CD összeállítása helyett a Lenovo egyszerűbb módszereket biztosít a fenti CD-k feladatainak elvégzésére. Az alternatív módszerekhez szükséges állományok és programok a merevlemezen találhatók, ami kiküszöböli a ″jó helyre eltett″ CD lemezek keresgélését, valamint a helytelen CD verziók használatából eredő problémákat.

A Lenovo által a számítógépen előtelepített összes állomány és program teljes biztonsági mentése a merevlemez egy rejtett részében vagy partíciójában található. A rejtettség ellenére a partícióban lévő biztonsági mentés merevlemez területet foglal el. Ennek következtében, amikor ellenőrzi a merevlemez kapacitását a Windows segítségével, feltűnhet, hogy a lemez kijelzett teljes kapacitása kisebb az előre vártnál. Az ellentmondás a rejtett partíció tartalmával magyarázható.

A Product Recovery Program nevű, ezen a területen található program lehetővé teszi, hogy a merevlemez teljes tartalmát visszaállítsa olyan állapotba, amilyenben eredetileg a gyárból való elszállításkor volt.

Ha vissza szeretné állítani a merevlemez eredeti tartalmát, akkor tegye a következőket:

## <span id="page-35-0"></span>**Megjegyzések:**

- 1. Ha nincs optikai meghajtó csatlakoztatva a ThinkPad géphez a helyreállítás során, a DVD-re és CD-re rögzített programok telepítésére nem kerül sor. A megfelelő telepítés érdekében tegye az optikai meghajtót az Ultrabay Slim helyre a helyreállítási művelet végrehajtása előtt.
- 2. A helyreállítás 2 óráig is eltarthat.

**Figyelem:** A helyreállítási művelet során a merevlemez elsődleges partícióján (általában a C meghajtó) lévő összes fájl megsemmisül. Azonban az adatok felülírása előtt lehetőséget kap arra, hogy egy vagy több fájlt más adathordozóra mentsen le.

- 1. Ha lehetséges, akkor mentse az összes fájlt és állítsa le az operációs rendszert.
- 2. Kapcsolja ki a számítógépet legalább 5 másodpercre.
- 3. Kapcsolja be a számítógépet. Figyelje a képernyőt. Amíg a " To interrupt normal startup, press the blue ThinkVantage button" üzenet látható a képernyőn, nyomja meg a ThinkVantage gombot. A Rescue and Recovery munkaterület megnyílik.
- 4. Kattintson a **Rendszer helyreállítása** gombra, és kövesse a képernyőn megjelenő utasításokat.

## **Adatok helyreállítása**

Ha biztonsági mentési műveletet hajtott végre a Rescue and Recovery programmal, akkor további mentésekkel is rendelkezhet, amelyek különböző időpontokban tükrözik a merevlemez tartalmát. Ezek a biztonsági mentések tárolhatók merevlemezen, hálózati meghajtón vagy egy cserélhető adathordozón, a mentési művelet során kiválasztott beállítástól függően.

A Rescue and Recovery programmal vagy a Rescue and Recovery munkaterület munkaterülettel visszaállíthatja a merevlemez tartalmát egy korábbi állapotra valamelyik mentés felhasználása révén. A Rescue and Recovery munkaterület munkaterület a Windows operációs rendszertől függetlenül fut. Ezért már a számítógép indulása közben elindíthatja, mikor a rendszer felajánlja, a kék ThinkVantage gomb megnyomásával.

A Rescue and Recovery munkaterület megnyitása után akkor is elvégezheti a helyreállítást, ha a Windows operációs rendszert nem tudja elindítani.
# <span id="page-36-0"></span>**5. fejezet Eszközök bővítése és cseréje**

### **Az akkumulátor cseréje**

**Fontos!** Olvassa el a *[Biztonsági](#page-8-0) és jótállási kézikönyv*et, mielőtt kicseréli az akkumulátort.

- 1. **Kapcsolja ki vagy hibernálja a számítógépet.** Húzza ki a hálózati adaptert, és a számítógéphez csatlakozó összes kábelt.
	- **Megjegyzés:** Ha PC vagy biztonsági digitális kártyát használ, a számítógép lehet, hogy nem tud hibernált állapotba kerülni. Ebben az esetben kapcsolja ki a számítógépet.
- 2. Zárja be a számítógép képernyőjét, majd fordítsa meg a számítógépet.
- 3. Csúsztassa az akkumulátor reteszét nyitó helyzetbe.

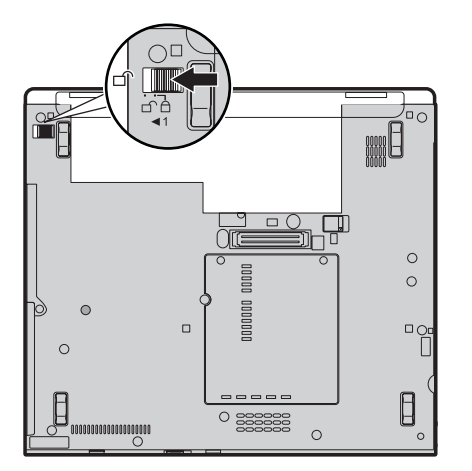

### *Az akkumulátor cseréje*

4. Húzza el és tartsa az akkumulátor reteszét nyitott állásban **1**, majd csúsztassa és emelje ki az akkumulátort 2.

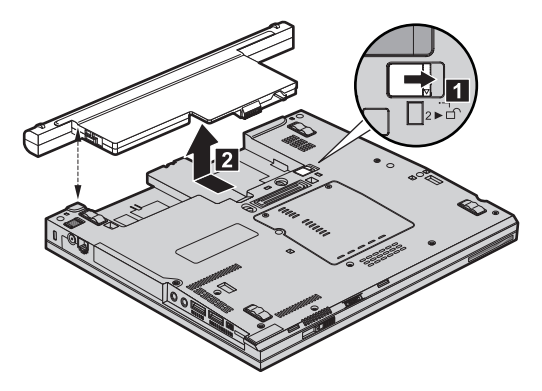

5. Illessze a teljesen feltöltött tartalékakkumulátor gumis talpát a számítógép akkumulátorrekeszének megfelelő részéhez, majd óvatosan nyomja be az akkumulátort a helyére.

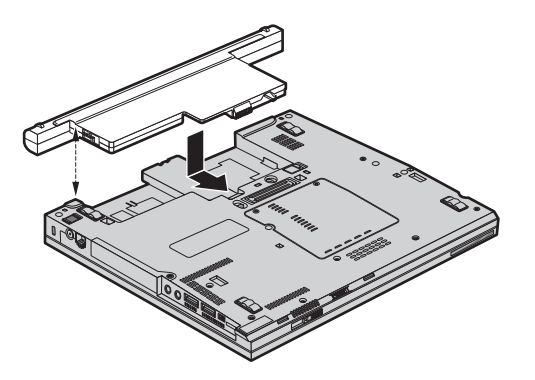

<span id="page-38-0"></span>6. Csúsztassa vissza az akkumulátor reteszét záró helyzetbe.

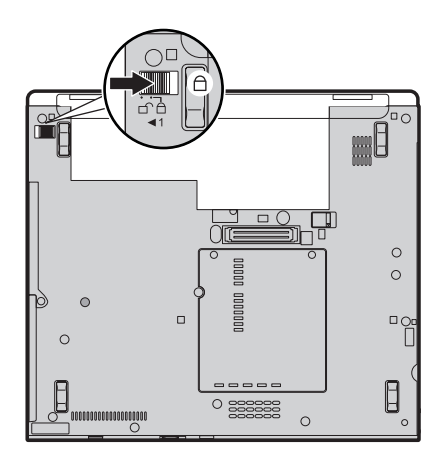

7. Fordítsa vissza a számítógépet. Csatlakoztassa a hálózati adaptert és a többi kábelt.

### **Merevlemez meghajtó bővítése**

#### **Fontos!**

Olvassa el a *[Biztonsági](#page-8-0) és jótállási kézikönyv*et, mielőtt kicseréli a merevlemez meghajtót.

A számítógép tárolókapacitásának növelését a merevlemez nagyobb kapacitásúra cserélésével érheti el. Az új merevlemezt megvásárolhatja viszonteladójától vagy a Lenovo értékesítési képviselőjétől.

#### **Megjegyzések:**

- 1. A merevlemezt csak bővítés vagy javítás esetén cserélje ki. A csatlakozókat és a merevlemez meghajtók helyeit nem arra tervezték, hogy gyakran váltogassa őket, illetve az egységeket egymással.
- 2. A ThinkVantage Rescue and Recovery munkaterület és a Product Recovery program nem található meg a külön megrendelhető merevlemez meghajtókon.

#### **Figyelem**

#### **A merevlemez meghajtók kezelése**

- v Ne ejtse le a meghajtót, és ne engedje, hogy rázkódás érje. A meghajtót rázkódást elnyelő anyagra, például törlőruhára helyezze le.
- v Ne gyakoroljon nyomást a meghajtó borítására.
- Ne érintse meg a csatlakozót.

A meghajtó nagyon érzékeny. A helytelen kezelés kárt és végleges adatvesztést okozhat a merevlemezen. A merevlemez meghajtó eltávolítása előtt készítsen biztonsági másolatot a rajta tárolt valamennyi információról, majd kapcsolja ki a számítógépet. Soha ne távolítsa el a meghajtót működés közben, illetve készenléti vagy hibernált állapotban.

A merevlemez meghajtó cseréjéhez tegye a következőket:

- 1. **Kapcsolja ki a számítógépet**, majd húzza ki a hálózati adaptert és a számítógéphez csatlakozó összes kábelt.
- 2. Zárja be a számítógép képernyőjét, majd fordítsa meg a számítógépet.
- 3. Vegye ki az akkumulátort.
- 4. Vegye ki a merevlemez meghajtó borítóját rögzítő csavarokat **1**, majd csúsztassa ki **2** és vegye el a borítót.

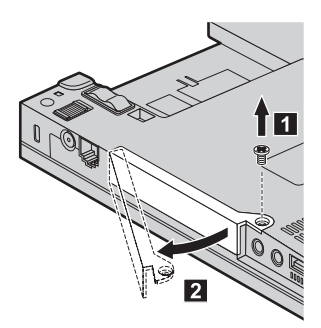

5. A fülénél fogva húzza ki a meghajtót.

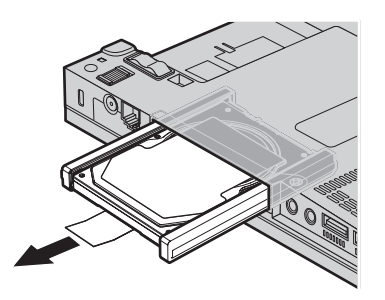

<span id="page-40-0"></span>6. Válassza le az oldalsó gumi síneket a merevlemez meghajtóról.

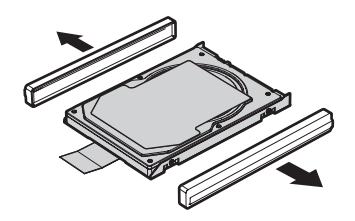

- 7. Rögzítse az oldalsó gumi síneket a merevlemez meghajtóhoz.
- 8. Illessze be a merevlemez meghajtót a tartására szolgáló nyílásba, és erősen nyomja be.

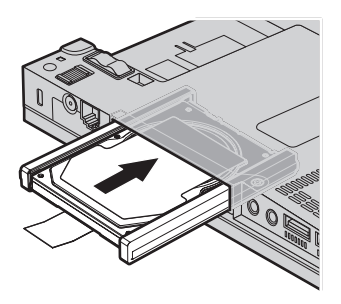

9. Illessze a helyére 1, és tegye vissza a borítót 2, majd rögzítse a csavarokkal  $\vert 3 \vert$ .

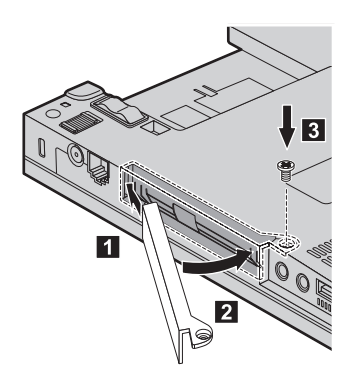

- 10. Helyezze vissza az akkumulátort.
- 11. Fordítsa vissza a számítógépet. Csatlakoztassa a hálózati adaptert és a többi kábelt.

### **A memória cseréje**

**Fontos!**

Olvassa el a *[Biztonsági](#page-8-0) és jótállási kézikönyv*et, mielőtt kicseréli a memóriát.

### *A memória cseréje*

A memória kapacitás növelése hatékonyan gyorsítja a programok futását. Növelheti a memória méretét a számítógépében, ha dupla adatsebességű (DDR) 2 szinkron dinamikus véletlen elérésű (DRAM) SO-DIMM (unbuffered small outline dual inline memory module) memóriát helyez be a gép memória nyílásába. Különböző kapacitású SO-DIMM-ek állnak rendelkezésre.

**Megjegyzés:** Csak a számítógép által támogatott memória típusokat alkalmazza. Ha helytelenül helyez be egy opcionális memóriát, vagy nem támogatott memória típust alkalmaz, egy figyelmeztető jelzés hallatszik a számítógép indításakor.

Az SO-DIMM behelyezéséhez tegye a következőket:

- 1. Mielőtt a következő eszközök bármelyikét telepítené, érintsen meg egy fémlemezt vagy egy földelt fémtárgyat. Ez a lépés csökkenti a testünkből eredő elektromos feltöltődést, ami megkárosíthatja az SO-DIMM-et. Ne érintse meg az SO-DIMM-et.
- 2. **Kapcsolja ki a számítógépet**, majd húzza ki a hálózati adaptert és a számítógéphez csatlakozó összes kábelt.
- 3. Zárja be a számítógép képernyőjét, majd fordítsa meg a számítógépet.
- 4. Vegye ki az akkumulátort.
- 5. Csavarja ki a bővítőhely borítóját rögzítő csavarokat **1**, majd vegye el a borítót  $\vert$  2  $\vert$  .

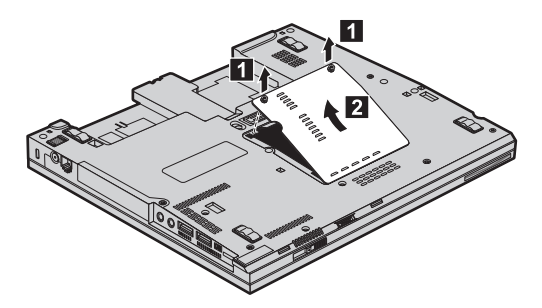

6. Ha már két SO-DIMM-et is behelyezett a memória nyílásba, távolítsa el az egyiket, hogy helyet csináljon az újnak úgy, hogy a rekesz mindkét oldalán egyszerre megnyomja a reteszt. Gondoskodjon róla, hogy megőrizze jövőbeli használatra.

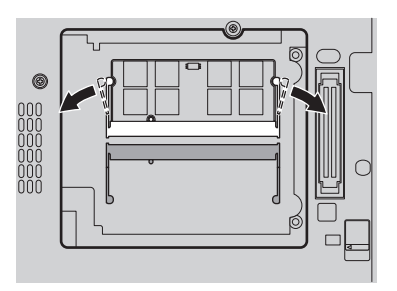

7. A SO-DIMM rovátkás végével a rekesz érintkező felülete felé nyomja be erősen a SO-DIMM-et kb. 20 fokos szögben 1, majd forgassa lefelé, hogy a helyére kerüljön 2.

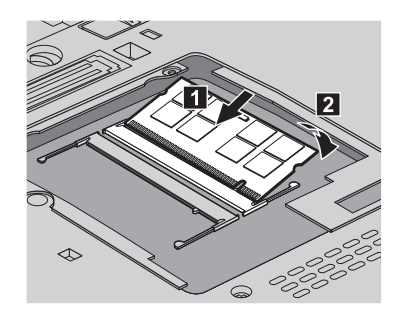

- 8. Tegye vissza a bővítőhely borítóját, és húzza meg a csavarokat.
- 9. Zárja be a számítógép képernyőjét, majd fordítsa meg a számítógépet.
- 10. Helyezze vissza az akkumulátort.
- 11. Ismét fordítsa meg a számítógépet, és csatlakoztassa újból a hálózati adaptert és a kábeleket.

Hogy megbizonyosodjon róla, hogy a SO-DIMM-et megfelelően csatlakoztatta, tegye a következőket:

- 1. Kapcsolja be a számítógépet.
- 2. Amíg a "To interrupt normal startup, press the blue ThinkVantage button" üzenet látható a képernyőn, nyomja meg a ThinkVantage gombot. Megnyílik a Rescue and Recovery képernyő.
- 3. Kattintson az **Access BIOS** elemre. Megjelenik a System Restart Required ablak.
- 4. Kattintson a **Yes** gombra. A számítógép újraindul és a BIOS Setup Utility program képernyője jelenik meg. A "Telepített memória" menüpont megmutatja a számítógépen telepített teljes memória mennyiségét. Például, ha a számítógépe 256 MB memóriával rendelkezik, és egy 256-MB-os SO-DIMM-et telepít, akkor a "Telepített memória" által mutatott érték 512 MB lesz.

*A memória cseréje*

## <span id="page-44-0"></span>**6. fejezet Segítség és szerviz**

#### **Segítség és szerviz**

Ha segítségre, szolgáltatásra, technikai támogatásra lenne szüksége, vagy éppen csak többet szeretne megtudni a ThinkPad gépekről, a Lenovo ehhez számos lehetőséget kínál. Ez a rész tájékoztatást nyújt arról, hogy hová forduljon, ha további információkat szeretne megtudni a ThinkPad gépekről, mit tegyen, ha problémái vannak a számítógépével kapcsolatban, valamint kit hívjon, ha szervizre van szüksége.

A Microsoft Service Packs a Windows termék frissítéseinek forrása. Letölthetők az Internetről (csatlakozási költség felmerülhet), és rendelkezésre állnak CD lemezen is. További részletekért és kapcsolódásokért látogasson el a Microsoft címére [\(http://www.microsoft.com\)](http://www.microsoft.com). A Lenovo a telepítéssel együtt beállítási és üzemközbeni támogatást, a felmerült kérdésekre válaszadást, javítócsomagokat is ajánl a Lenovo által előre telepített Microsoft Windows termékre. Tájékoztatásért lépjen kapcsolatba az Ügyfélszolgálattal. Telefonszámok listája: "A világ összes többi [országában](#page-51-0) hívható [telefonszámok"](#page-51-0) oldalszám: 44. Előfordulhat, hogy egyes szolgáltatások díjkötelesek.

#### **Segítség a világhálón**

A Lenovo honlapja a világhálón naprakész információkkal szolgál a ThinkPad számítógépekről és a szolgáltatásokról. A Personal Computing honlapjának címe: [http://www.lenovo.com/think.](http://www.lenovo.com/think)

A ThinkPad számítógéppel kapcsolatos szolgáltatásokról a következő címen tájékozódhat: [http://www.lenovo.com/think/support.](http://www.lenovo.com/think/support) A webhely kutatásával tanulmányozhatja a problémák megoldását, új utakat találhat a számítógép használatához, valamint megismerhet olyan opciókat, amelyek még könnyebbé teszik a ThinkPad számítógéppel való munkavégzést.

#### **Az ügyfélszolgálat hívása**

Ha megpróbálta a hibát elhárítani, de további segítségre van szüksége, akkor a jótállási időtartamon belül az ügyfélszolgálattól kaphat telefonos tájékoztatást és segítséget. A következő szolgáltatások állnak rendelkezésre a jótállási időszak alatt:

- v Hibafelderítés Képzett személyzet áll rendelkezésre, amely hardverprobléma esetén segítséget nyújt a hibafelderítésben és a probléma javításához szükséges lépések eldöntésében.
- v Lenovo hardver javítás Ha a problémát jótállással rendelkező Lenovo hardver okozza, képzett személyzet nyújt megfelelő szintű szolgáltatást.

### *Segítség és szerviz*

v Műszaki változtatások kezelése - Esetenként előfordulhat, hogy az eladást követően valamely terméket módosítani kell. A hardverre vonatkozó Tervezési módosításokat (EC-ket) a Lenovo vagy a Lenovo hivatalos viszonteladója hajtja végre.

A következő elemek nem tartoznak ide:

v Nem Lenovo által vagy annak részére gyártott alkatrészek cseréje vagy használata, valamint nem garanciális alkatrészek.

**Megjegyzés:** Minden garanciális alkatrész hétkarakteres, FRU XXXXXXX formátumú azonosítóval rendelkezik

- v Szoftverhiba forrásának azonosítása
- v BIOS konfigurálás, mint a telepítés vagy a frissítés résztevékenysége
- v Eszközmeghajtók változtatása, módosítása vagy frissítése
- v Hálózati operációs rendszer telepítése és karbantartása (NOS)
- Alkalmazási programok telepítése és karbantartása

Annak eldöntéséhez, hogy berendezése a jótállás hatálya alá tartozik-e, és ha igen, mikor jár le, menjen a <http://www.lenovo.com/think/support> címre, és kattintson a **Jótállás** elemre, majd kövesse a képernyőn megjelenő utasításokat.

Tekintse át a Lenovo hardver jótállást a Lenovo jótállási rendelkezéseinek teljes körű megértéséhez. Feltétlenül őrizze meg a vásárlást bizonyító iratot a jótállási szolgáltatások igénybevételéhez.

Ha lehetséges, tartózkodjon a számítógép közelében, amikor felhívja a műszaki szerviz képviselőjét, hogy segítsen megoldani a számítógép hibáját. Mindenképpen ellenőrizze, hogy letöltötte-e a legfrissebb vezérlőprogramokat és rendszerfrissítéseket, lefuttatta-e a diagnosztikai teszteket, és feljegyezte-e a szükséges információkat a hívás előtt. Amikor hívja a műszaki szerviz szakemberét, tartsa kéznél a következő adatokat:

- v A számítógép típusát és modellszámát
- v A számítógép, a monitor és az egyéb alkotórészek gyári számát, vagy a vásárlást igazoló számlát
- A hiba leírását
- v A hibaüzenetek szöveghű megfogalmazását
- v A rendszer hardver- és szoftverkonfigurációs információit

Az ügyfélszolgálatok telefonszámai megtalálhatók a könyv A világ [összes](#page-51-0) többi országában hívható [telefonszámok](#page-51-0) című fejezetében.

**Megjegyzés:** A telefonszámok minden előzetes bejelentés nélkül megváltozhatnak. A telefonszámok legújabb listáját, és az elérhetőségi időket a <http://www.lenovo.com/support/phone> címen találja meg. Ha a saját országára vagy régiójára vonatkozó számot nem találja a listában, lépjen kapcsolatba a Lenovo viszonteladójával vagy értékesítési képviselőjével.

#### <span id="page-46-0"></span>**Segítség világszerte**

Amennyiben számítógépével utazik, vagy egy olyan országba helyezi át, ahol a ThinkPad számítógéptípus forgalomban van, akkor az Ön számára is érvényes lehet a Nemzetközi jótállási szolgáltatás, mely automatikusan feljogosítja a jótállásra annak teljes időtartama alatt. A szolgáltatást a jótállási szolgáltatás végzésére jogosult hivatalos Szervizszolgáltató végzi.

A javítási módszerek és eljárások országonként változnak, és egyes szolgáltatások nem feltétlenül érhetők el minden országban. A Nemzetközi jótállási szolgáltatás a szolgáltató országban működő szolgáltatási formának megfelelően érhető el (pl. lerakatban, a termék beszállításával vagy a helyszínen). Előfordulhat, hogy egyes országokban nem minden számítógép típus javítása lehetséges. Néhány országban költségek jelentkezhetnek, és korlátozva lehet a szerviz ideje.

Annak megállapításához, hogy számítógépére vonatkozik-e a Nemzetközi jótállási szolgáltatás, valamint azon országok listájának megtekintéséhez, amelyekben a szolgáltatás elérhető, látogasson el a <http://www.lenovo.com/think/support> oldalra, kattintson a **Jótállás** lehetőségre, majd kövesse a képernyőn megjelenő utasításokat.

## <span id="page-48-0"></span>**A. függelék Jótállási tájékoztatás**

A Függelék a gépre vonatkozó, az Ön országában vagy területén alkalmazható jótállás típusáról és időszakáról nyújt tájékoztatást. A gépére vonatkozó, a Korlátozott jótállási nyilatkozatban megfogalmazott feltételeket illetően nézze át a géphez mellékelt *[Biztonsági](#page-8-0) és jótállási kézikönyv* második fejezetét.

#### **Jótállási időszak**

A jótállási időszak az alábbi táblázatnak megfelelően országonként vagy régiónként változhat.

**Megjegyzés:** A ″régió″ jelentése vagy Hong Kong, vagy Macau, Kína különleges közigazgatási körzete.

Az alkatrészekre vonatkozó 3 éves és a munkavégzésre vonatkozó 1 éves jótállási időszak azt jelenti, hogy a Lenovo ingyenes jótállási szolgáltatást nyújt:

a. a jótállási időszak első évében alkatrészekre és munkavégzésre, és

b. a jótállási időszak második és harmadik évében csak az alkatrészek cseréjére vonatkozóan. A Szervizszolgáltató a jótállási időszak második és harmadik évében a cseréhez vagy javításhoz szükséges munkavégzés költségeit felszámítja.

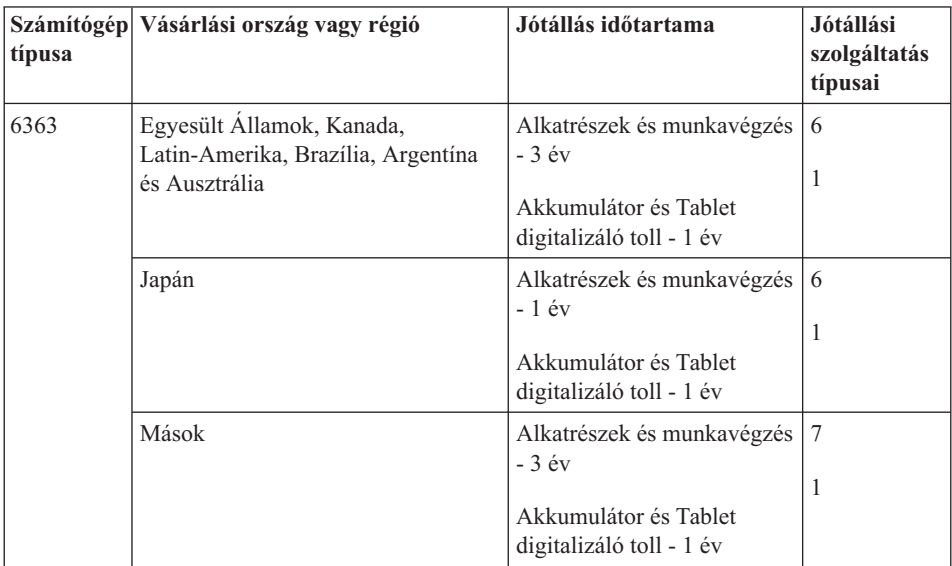

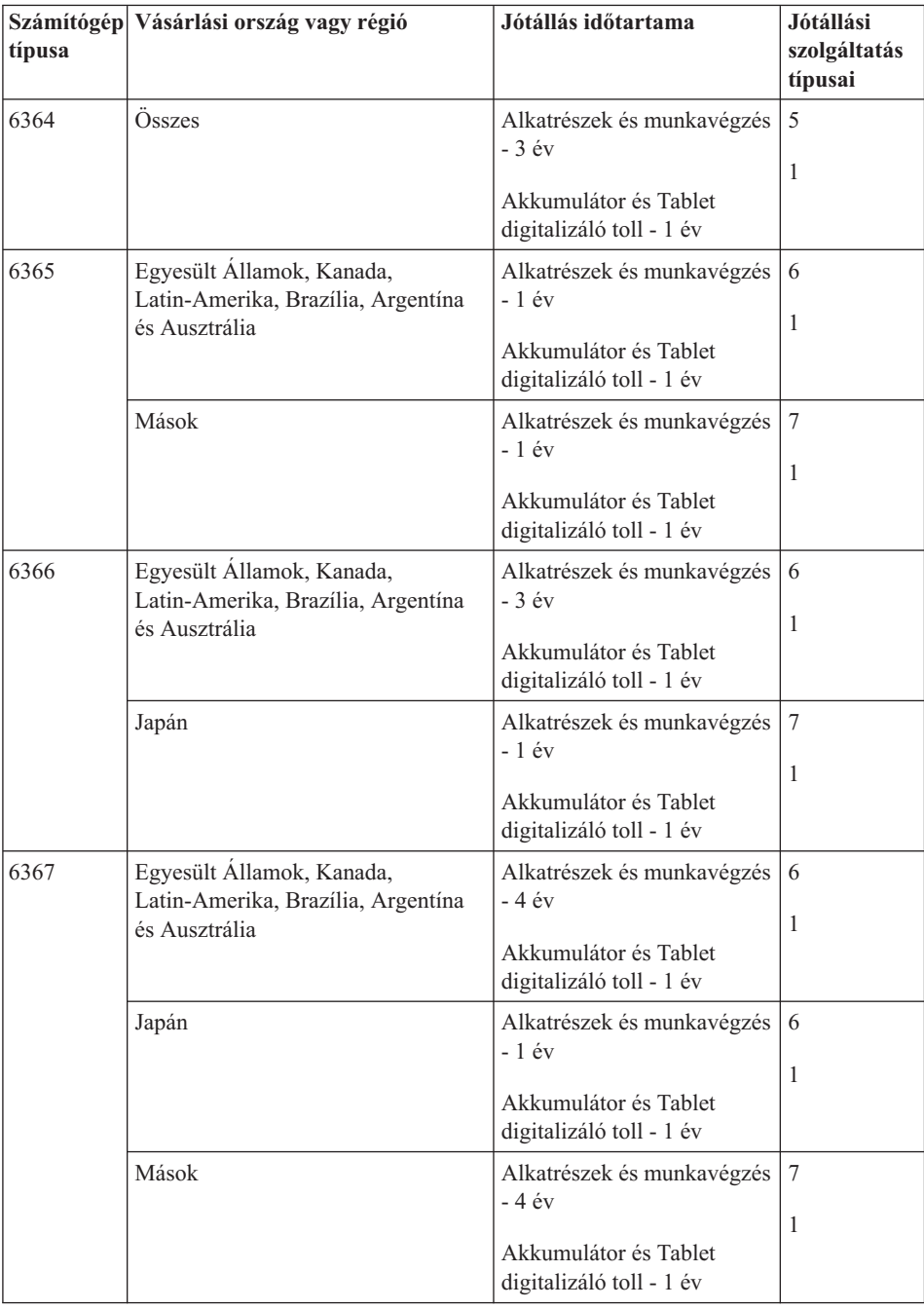

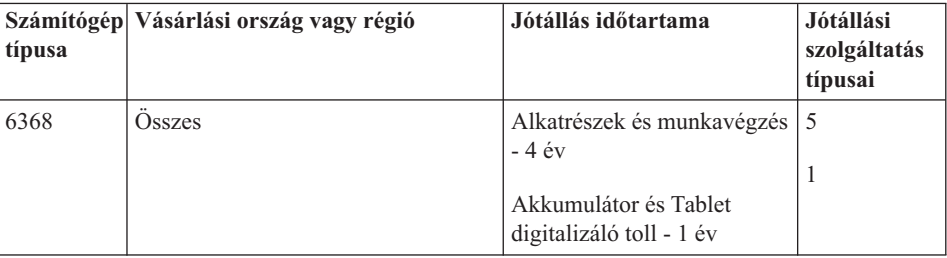

**Megjegyzés:** A ThinkPad X60 Tablet számítógépeknél öt darab cserehegyet adunk a X60 Tablet digitalizáló tollhoz. A jövőbeli felhasználásig is őrizze őket biztonságos helyen. A hegyek nem tartoznak a számítógép vagy a digitalizáló toll jótállási körébe.

#### **Jótállási szolgáltatás típusai**

Ha szükséges, a Szervizszolgáltató a felhasználó Gépéhez a fenti táblázatban megadott jótállási szolgáltatás típusától függően az alábbi leírás szerint javítási vagy csereszolgáltatást nyújt. A szervizelés ütemezése a hívás időpontjától függ, és feltétele, hogy az alkatrészek rendelkezésre álljanak. A válaszidők a szolgáltatási szintek célkitűzései és nem garantáltak. A jótállási szolgáltatás megadott szintje nem biztos, hogy a világ minden részén rendelkezésre áll, a Szervizszolgáltató szokásos szervizelési területén kívül további költségek léphetnek fel. Az Ön országára és településére vonatkozó sajátos tájékoztatást a helyi Szervizszolgáltató képviselőjétől vagy viszonteladójától kérje.

#### 1. **Vásárló által cserélhető egység (**″**CRU**″**) szervizelése**

A Lenovo cserélhető elemeket (CRU) fog küldeni telepítési célból. Az első csoportba (Tier 1) CRU-k könnyen telepíthetők, míg a Tier 2 CRU-k bizonyos technikai képzettséget és eszközöket igényelnek. A CRU-k leírása és a cseréjükre vonatkozó utasítások a géppel együtt érkeznek, de kérésre a Lenovo bármikor rendelkezésre bocsátja. Felkérheti a Szervizszolgáltatót a CRU-k telepítésére, amit ingyenesen elvégez a gépre vonatkozó jótállási szolgáltatás keretében. A Lenovo a csere céljára küldött anyagban jelzi, hogy a hibás CRU-t vissza kell-e küldeni. Amikor vissza kell küldenie, 1) a visszaküldési utasításokat és a szállító dobozt megkapja a cserélendő alkatrésszel, de 2) a Lenovo kiszámlázhatja a cserealkatrészt, ha az nem érkezik hozzá vissza a cserealkatrész átvételétől számított 30 napon belül.

#### 2. **Helyszíni szerviz**

A Szervizszolgáltató vagy megjavítja, vagy kicseréli a meghibásodott számítógépet a helyszínen, és ellenőrzi működését. A Lenovo számítógép szét- és összeszerelésére a Vevőnek megfelelő munkateret kell biztosítania. A területnek tisztának, jól megvilágítottnak és a célnak megfelelőnek kell lennie. Egyes számítógépek esetében bizonyos javításokhoz szükség lehet a számítógép elszállítására a kijelölt szervizközpontba.

3. **Futár- vagy raktárszerviz\***

<span id="page-51-0"></span>A meghibásodott számítógép csatlakozásait a Vevőnek bontania kell a Szervizszolgáltató által szervezett begyűjtéshez. A Vevő szállítóládát kap, hogy a kijelölt szervizközpontba visszajuttathassa a Gépet. Egy futár felveszi a Gépet és elszállítja a kijelölt szervizközpontba. A javítást vagy cserét követően a szervizközpont megszervezi a Gép visszaszállítását a Vevő telephelyére. A telepítésért és a működés ellenőrzéséért a Vásárló felelős.

#### 4. **Beszállításos vagy postázásos szerviz**

A meghibásodott Gépet megfelelően csomagolva a Szervizszolgáltató utasításai szerint el kell a Vásárlónak szállítania vagy postára kell adnia (előre fizetve, hacsak más utasítást nem kapott) a megjelölt helyre. Miután a Gép javítása vagy cseréje megtörtént, a Vevő a javítás helyszínén átveheti, vagy postázásos szerviz esetén a Lenovo saját költségén visszaküldi a Vevőnek, kivéve, ha az másképp rendelkezik. A Gép ezt követő telepítéséért és működésének ellenőrzéséért a Vásárló felelős.

#### 5. **CRU és helyszíni szerviz**

Ez az 1-es és a 2-es típusú jótállási szolgáltatás kombinációja (lásd fent).

6. **CRU és futár- vagy raktárszerviz**

Ez az 1-es és a 3-as típusú jótállási szolgáltatás kombinációja (lásd fent).

7. **CRU és beszállításos vagy postázásos szerviz**

Ez az 1-es és a 4-es típusú jótállási szolgáltatás kombinációja (lásd fent).

**Ha 5-ös, 6-os vagy 7-es jótállási szolgáltatás szerepel a felsorolásban, akkor a Szervizszolgáltató dönti el, hogy a javításhoz milyen típusú jótállási szolgáltatás tartozik.**

\* Ez a típusú szerviz egyes országokban ThinkPad EasyServ vagy EasyServ néven ismert.

A jótállási szolgáltatás igényléséhez lépjen kapcsolatba a Szervizszolgáltatóval. Kanadában és az Egyesült Államokban a következő telefonszámot hívja: 1-800-IBM-SERV (426-7378). Más országok esetén nézze meg a telefonszámot az alábbi táblázatban.

#### **A világ összes többi országában hívható telefonszámok**

A telefonszámok bejelentés nélkül megváltozhatnak. [http://www.lenovo.com/support/](http://www.lenovo.com/support/phone) [phone](http://www.lenovo.com/support/phone) alatt találja a telefonszámok naprakész listáját.

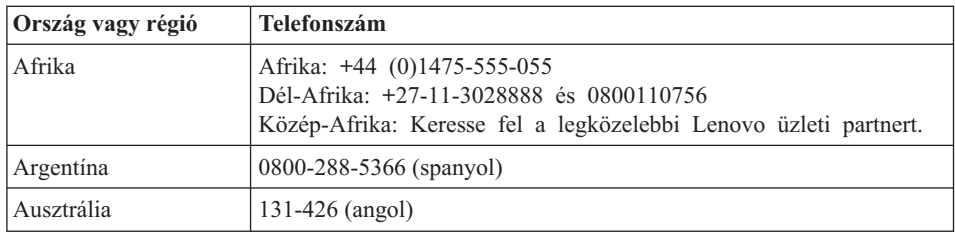

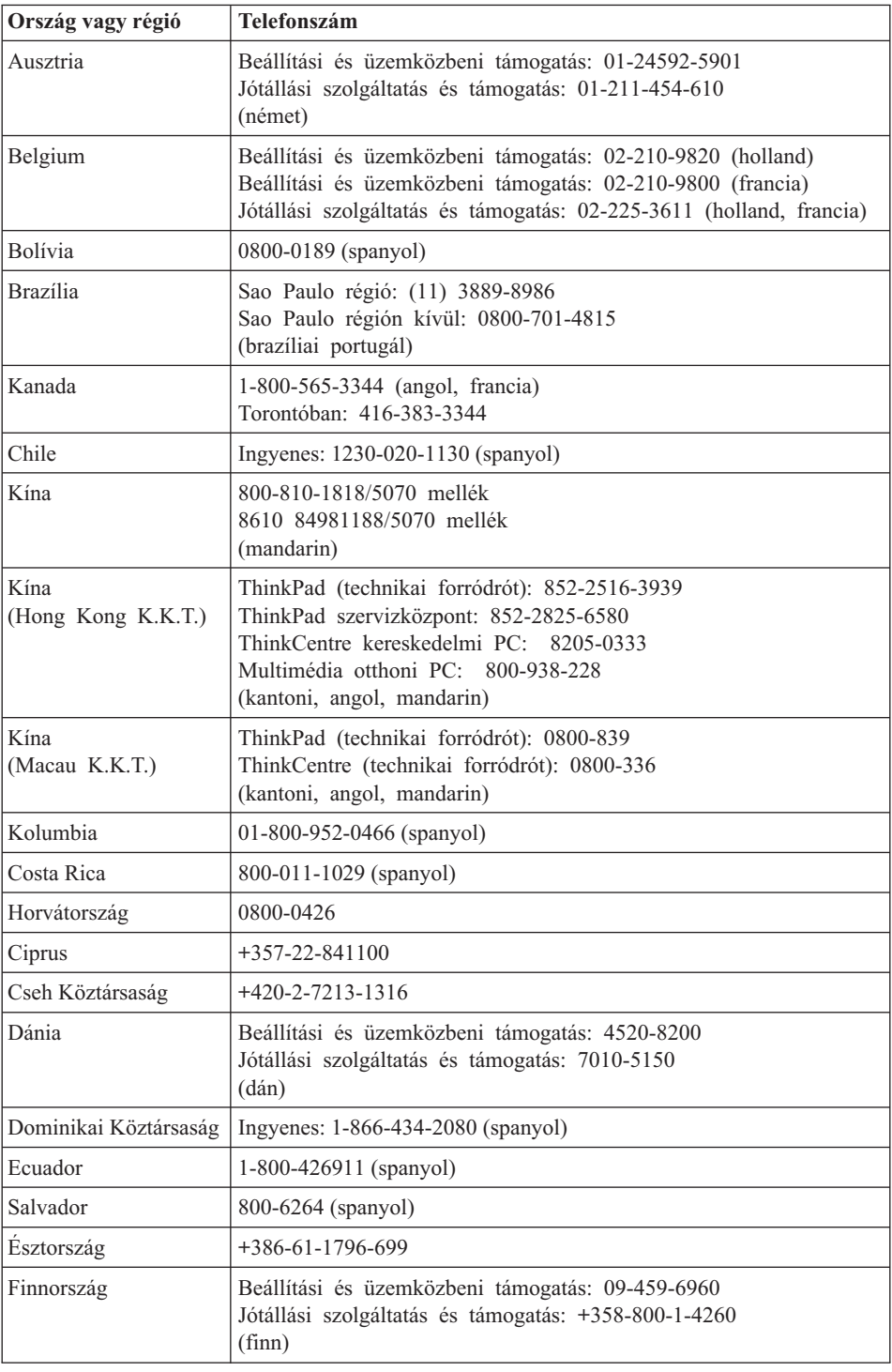

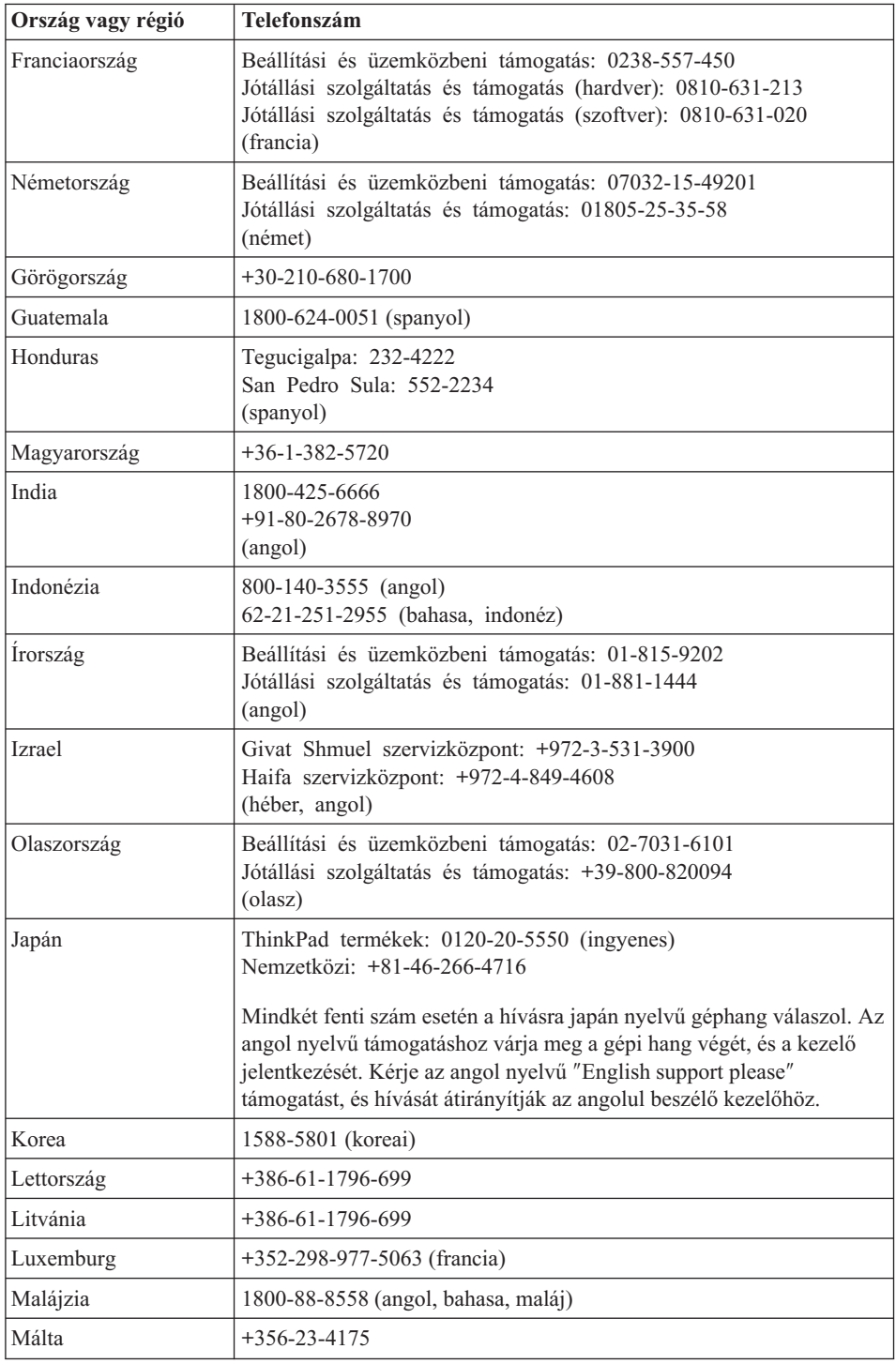

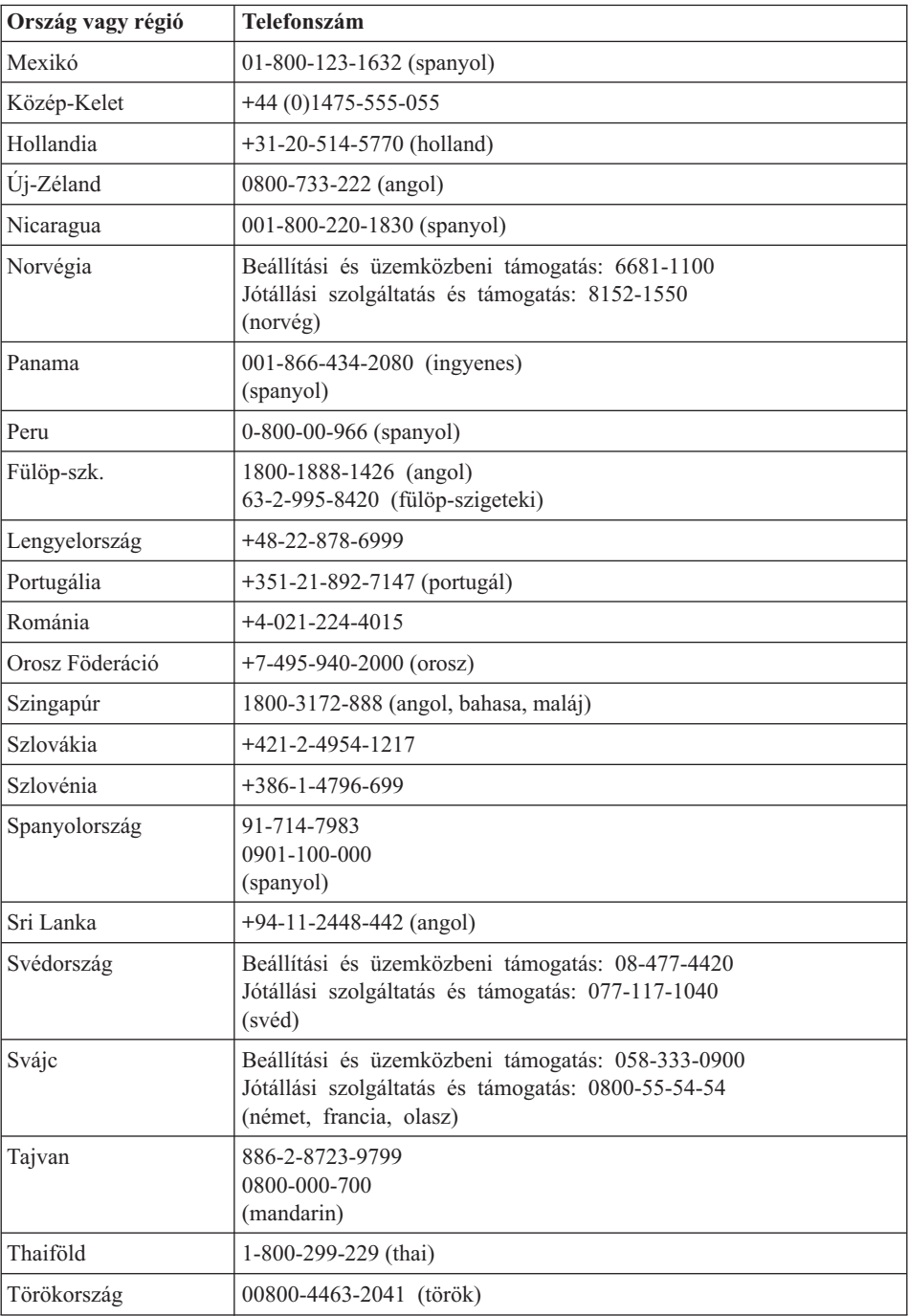

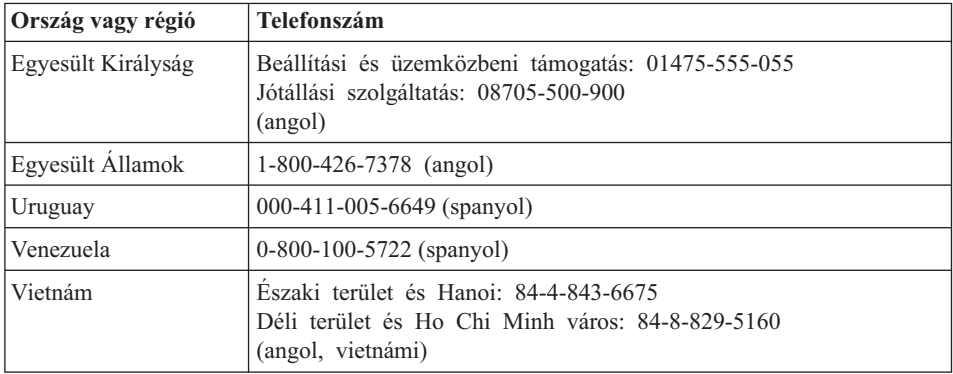

# <span id="page-56-0"></span>**B. függelék Vásárló által cserélhető egységek (CRU)**

A ThinkPad gépéhez az alábbi részegységek minősülnek vásárló által cserélhető egységnek (CRU).

Az alábbi táblázat felsorolja a CRU-kat és a dokumentációkat, ahol megtalálhatja a kiszerelési/cserélési utasításokat.

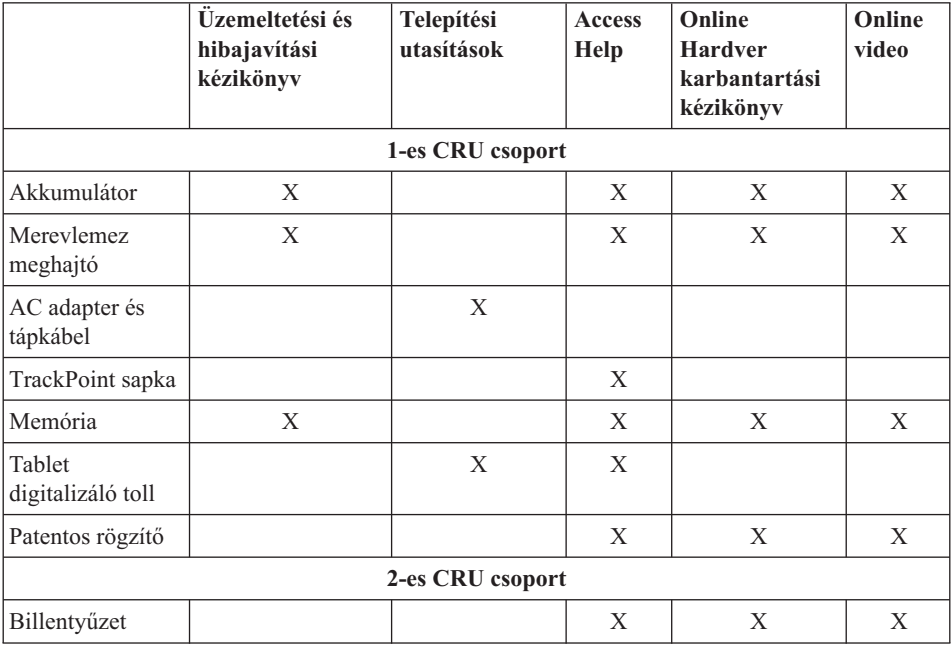

Az Access Help tartalmazza a CRU-k cseréjére vonatkozó utasításokat. Az Access Help megnyitásához kattintson a **Start** gombra, a kurzort vigye a **Minden program**, majd a **ThinkVantage** menüpontokra. Kattintson az **Access Help** gombra.

Ha nem fér hozzá az információkhoz, vagy ha nehézségei támadnak a CRU cseréjével, vegye igénybe a következő erőforrásokat:

- v Az online Hardver karbantartási kézikönyv és a videók elérhetők a Támogatás weboldalon [http://www.lenovo.com/think/support/site.wss/document.do?lndocid](http://www.lenovo.com/think/support/site.wss/document.do?lndocid=part-video)
	- [=part-video](http://www.lenovo.com/think/support/site.wss/document.do?lndocid=part-video)
- v Az Ügyfélszolgálatról. "A világ összes többi országában hívható [telefonszámok"](#page-51-0) [oldalszám:](#page-51-0) 44 tartalmazza az adott országhoz vagy régióhoz tartozó támogatási központ telefonszámát.

## <span id="page-58-0"></span>**C. függelék Kiegészítők és műszaki leírások**

A számítógép egyes részeiről, és azok funkciójáról az Access Help ″About your computer″ című szakaszában olvashat.

#### **Jellemzők**

#### **Processzor**

v Lásd a számítógép rendszertulajdonságait. A következőképpen teheti: kattintson a **Start** gombra, majd a jobb egérgombbal a **Sajátgép** ikonra. A legördülő menüből válassza a **Tulajdonságok** menüpontot.

#### **Memória**

v Dupla adatsebességű (DDR) 2 szinkron dinamikus, véletlen elérésű memória (DRAM)

#### **Tárolóeszköz**

• 2,5 hüvelykes merevlemez meghajtó

#### **Képernyő**

Színes TFT képernyő (TouchPanel kiegészítővel egyes modelleken):

• Méret: 12,1 hüvelyk

Felbontás:

- LCD: 1024x768 vagy 1400x1050
- Külső monitor: akár 2048x1536
- v Fényerőszabályozó
- Ujjlenyomat olvasó (egyes modelleken)

#### **Billentyűzet**

- 85-, 86- vagy 90 gombos
- TrackPoint®
- Fn billentyű
- ThinkVantage gomb
- Hangerőszabályzó gombok

#### **Csatolók**

- v Sztereó fejhallgató csatlakozó
- v Mikrofon csatlakozó
- v 3 Universal Serial Bus (USB) csatlakozó
- v IEEE 1394 csatlakozó
- v RJ11 telefoncsatlakozó
- v RJ45 Ethernet csatlakozó

### <span id="page-59-0"></span>*Jellemzők*

- Dokkolóegység csatlakozó
- v Külső monitor csatlakozó

#### **PC kártyahely**

• Type II PC kártya

#### **Rádiós kiegészítők**

- Beépített rádiós LAN (egyes modelleken)
- v Beépített *Bluetooth* funkció (egyes modelleken)
- v Beépített rádiós WAN (egyes modelleken)

#### **Digitális adathordozó-olvasó**

• Biztonsági digitális (SD) kártyahely

### **Műszaki adatok**

#### **Méret**

- Szélesség:  $274$  mm (10,8 hüvelyk)
- v Mélység: 241,3-266,7 mm (9,5-10,5 hüvelyk), akkumulátor típusától függően
- Magasság:  $25,4-33,0 \text{ mm } (1,0-1,3 \text{ hüvelyk})$

#### **Környezet**

- Megengedett legnagyobb magasság:
	- Üzemben/üzemen kívül: 3048 m (10000 láb)
	- Tárolás: 12192 m (40000 láb)
- Hőmérséklet
	- Legfeljebb 2438 m (8000 láb) magasságig
		- Üzemben:  $5^{\circ}$   $35^{\circ}$ C (41° 95°F)
		- Üzemen kívül:  $5^{\circ}$  43 $^{\circ}$ C (41 $^{\circ}$  110 $^{\circ}$ F)
	- 2438 m-nél (8000 láb) nagyobb magasságokban
		- Maximális üzemi hőmérséklet: 31,3°C (88° F)

**Megjegyzés:** Töltés során az akkumulátornak legalább 10°C-osnak (50°F) kell lennie.

- Relatív páratartalom:
	- Üzemben: 8% 90%
	- $-$  Üzemen kívül: 5% 95%

#### **Hőkibocsátás**

 $\cdot$  65 W (222 Btu/h) maximum

#### **Áramforrás (hálózati adapter)**

- 50-60 Hz szinuszos bemenet
- v Hálózati adapter névleges bemeneti értékei: 100-240 V AC, 50 60 Hz

#### **Akkumulátor**

- v ThinkPad X60 Tablet 4 cellás Lítium-ion (Li-Ion), henger alakú akkumulátor
	- Névleges feszültség: 14,4 V DC
	- Kapacitás: 2,0 AH
- v ThinkPad X60 Tablet 8 cellás Lítium-ion (Li-Ion) akkumulátor
	- Névleges feszültség: 14,4 V DC
	- Kapacitás: 4,55 AH

#### **Akkumulátor élettartama**

v Az akkumulátor élettartamáról részletes tájékoztatást talál a Feladat tálcán, a Power Manager Gauge alatt.

*Műszaki adatok*

## **D. függelék Megjegyzések**

#### **Megjegyzések**

Előfordulhat, hogy a Lenovo nem tudja minden országban biztosítani az ebben a dokumentumban szereplő összes terméket, szolgáltatást vagy lehetőséget. Az adott országokban rendelkezésre álló termékekről és szolgáltatásokról a helyi Lenovo képviseletek szolgálnak felvilágosítással. A Lenovo termékekre, programokra vagy szolgáltatásokra vonatkozó hivatkozások sem állítani, sem sugallni nem kívánják, hogy az adott helyzetben csak a Lenovo termékeit, programjait vagy szolgáltatásait lehet alkalmazni. Minden olyan működésében azonos termék, program vagy szolgáltatás alkalmazható, amely nem sérti a Lenovo szellemi tulajdonjogát. Minden ilyen termék, program és szolgáltatás működésének megítélése és ellenőrzése természetesen a felhasználó felelőssége.

A dokumentum tartalmával kapcsolatban a Lenovonak bejegyzett vagy bejegyzés alatt álló szabadalmai lehetnek. E dokumentum megszerzése nem jelenti egyúttal a szabadalmakra vonatkozó jogosultságok birtoklását is. Írásos licenckérelmeket a következő címre küldhet:

*Lenovo (United States), Inc. 500 Park Offices Drive, Hwy. 54 Research Triangle Park, NC 27709 U.S.A. Attention: Lenovo Director of Licensing*

A LENOVO GROUP LTD. EZT A KIADVÁNYT "AHOGY VAN" FORMÁBAN ADJA KÖZRE, ÉS SEMMIFÉLE KÖZVETETT VAGY KÖZVETLEN JÓTÁLLÁST NEM VÁLLAL TÖBBEK KÖZÖTT, DE NEM KIZÁRÓLAG, ADOTT CÉLRA TÖRTÉNŐ ALKALMASSÁGGAL, ELADHATÓSÁGGAL KAPCSOLATBAN. Egyes joghatóságok nem engedik meg a közvetett vagy közvetlen garanciavállalás visszautasítását bizonyos tranzakciókra, így a fenti állítás nem feltétlenül vonatkozik Önre.

A jelen kiadványban előfordulhatnak technikai pontatlanságok vagy nyomdahibák. Az itt található információk bizonyos időnként módosulnak, a változásokat a dokumentum új kiadásai tartalmazzák. A Lenovo előzetes értesítés nélkül javításokat vagy módosításokat eszközölhet az itt szereplő teméke(ke)n vagy program(ok)on.

Az e dokumentumban leírt termékek nem implantációk vagy olyan életmentő berendezések számára készültek, amelyeknél a hibás működés személyi sérüléshez vagy halálhoz vezethet. Az ebben a dokumentumban szereplő információk nem vonatkoznak a Lenovo termékek leírásaira vagy jótállási feltételeire, és nem módosítják azokat. Az ebben a dokumentumban szereplő adatok közül semmi sem tekinthető

<span id="page-63-0"></span>licencszerződésként vagy jótállásként a Lenovo vagy egy harmadik fél szellemi tulajdonával kapcsolatban. Az ebben a dokumentumban szereplő információk egyike sem egy adott környezetből származik, ezért csak illusztrációnak tekinthetők. Az egyéb működési környezetben tapasztalt eredmények eltérőek lehetnek.

A Lenovo belátása szerint bármilyen formában felhasználhatja és továbbadhatja a felhasználóktól származó adatokat anélkül, hogy a felhasználó felé ebből bármilyen kötelezettsége származna.

Bármilyen, e kiadványban szereplő, nem Lenovo hálóhelyre történő hivatkozás kizárólag kényelmi szempontból szerepel, és az adott hálóhelyek semmiféle támogatását nem célozza. Az ilyen webhelyeken található anyagok nem képezik az adott Lenovo termék dokumentációjának részét, így ezek használata csak saját felelősségre történhet.

A dokumentumban található teljesítményadatok ellenőrzött környezetben kerültek meghatározásra. Ennek következtében a más működési körülmények között kapott adatok jelentősen különbözhetnek a dokumentumban megadottaktól. Egyes mérések fejlesztői szintű rendszereken kerültek végrehajtásra, így nincs garancia arra, hogy ezek a mérések azonosak az általánosan hozzáférhető rendszerek esetében is. Továbbá bizonyos mérések következtetés útján kerültek becslésre. A tényleges értékek eltérhetnek. A dokumentum felhasználóinak ellenőrizni kell az adatok alkalmazhatóságát az adott környezetben.

#### **Elektronikus kisugárzással kapcsolatos figyelmeztetések**

Az alábbiak vonatkoznak a ThinkPad X60 Tablet (típusok: 6363, 6364, 6365, 6366, 6367 és 6368) berendezésekre.

### **A Szövetségi Hírközlési Tanács (FCC) nyilatkozata**

Ez a berendezés a vizsgálata során eleget tett a B kategóriájú digitális eszközökre vonatkozó FCC szabályzat 15. cikkelyében leírt határértékeknek. Ezek a határértékek úgy lettek megállapítva, hogy valós védelmet biztosítsanak az interferencia ellen a lakókörnyezetben történő telepítéskor. Ez a berendezés generál, használ és sugározhat rádiófrekvenciás jeleket, és amennyiben nem az előírásoknak megfelelően telepítik, káros, a rádiós kommunikációt zavaró jeleket sugározhat. Ugyanakkor nem garantálható, hogy egy adott telepítéskor nem okoz zavarokat. Ha a készülék a rádió- és televízióvételt zavaró jeleket sugároz, ami a készülék ki- és bekapcsolásával állapítható meg, a felhasználó a következő lépések közül próbálhat megoldást találni:

- Tájolja be újra vagy helyezze át a vevőantennát.
- Növelje a berendezés és a vevőkészülék közötti távolságot.
- v Csatlakoztassa a berendezést egy, a vevőkészülék tápáramkörével nem azonos tápáramkör kimenetéhez.
- v Ha segítségre van szüksége, vegye fel a kapcsolatot egy hivatalos viszonteladóval vagy szervizzel.

Az FCC kibocsátási határértékek betartása érdekében megfelelően árnyékolt és földelt kábeleket, valamint csatlakozókat kell használni. A megfelelő kábelek és csatlakozók beszerezhetők a Lenovo felhatalmazott forgalmazóitól. A Lenovo nem vállal felelősséget az olyan rádió- és televízióvételi zavarokért, amelyek a javasolttól eltérő kábelek és csatlakozók használatából vagy a berendezés illetéktelen módosításából erednek. A jogosulatlan átalakítások vagy átszerelések megszüntethetik a felhasználónak a berendezés működtetésére vonatkozó jogát.

Ez az eszköz megfelel az FCC szabályzat 15. cikkelyében foglaltaknak. A működésre a következő két feltétel érvényes: (1) a berendezés okozhat káros zavart, és (2) a berendezésnek el kell viselnie minden külső zavart, beleértve az olyan zavarokat is, amelyek nem kívánt működéshez vezetnek.

A felelős fél:

Lenovo (United States) Inc. One Manhattanville Road Purchase, New York 10577 Telefon: (919) 254-0532

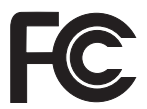

#### **Kanadai Ipari Szabvány B osztályú sugárzásmegfelelési nyilatkozat**

Ez a B-osztályú digitális berendezés megfelelő a kanadai ICES-003 szabványnak.

#### **Avis de conformité à la réglementation d'Industrie Canada**

Cet appareil numérique de la classe B est conforme à la norme NMB-003 du Canada.

### **Az Európai Unió EMC előírásainak való megfelelési nyilatkozat**

Ez a termék megfelel a 89/336/EEC számú kompatibilitással és védettséggel kapcsolatos EU bizottsági követelményeinek amely a Tagállamok elektromágneses kompatibilitással kapcsolatos törvényei alapján jött létre. A Lenovo nem vállal felelősséget a termék nem javasolt módosításából adódó hibákért, beleértve a nem Lenovo gyártmányú kártyák használatát is.

A termék az elvégzett bevizsgálás alapján megfelel a CISPR 22/Európai szabvány EN 55022 B osztályú információtechnológiai berendezésekkel szembeni követelményeinek. A B osztályú berendezésekkel kapcsolatos előírások tipikus lakókörnyezetekből levezetett követelmények, melyek megfelelő védelmet biztosítanak a minősített kommunikációs berendezésekkel szembeni zavarok ellen.

Megfelelően árnyékolt és földelt kábeleket, valamint csatlakozókat kell használni ahhoz, hogy csökkentse a rádió és a TV adások, továbbá más elektromos vagy elektronikai készülékek esetleges zavarásának előfordulási esélyét. Ilyen kábelek és csatlakozók

beszerezhetők a Lenovo felhatalmazott forgalmazóitól. A Lenovo nem vállal felelősséget az ajánlottól eltérő kábelek vagy csatlakozók használatából eredő zavarokozásért.

#### <span id="page-65-0"></span>**EU WEEE nyilatkozatok**

A Waste Electrical and Electronic Equipment (WEEE) jelzés csak az Európai Unió (EU) tagállamaira és Norvégiára vonatkozik. A berendezések a leselejtezett elektromos és elektronikus berendezésekre (WEEE) vonatkozó 2002/96/EC számú EU direktívának való megfelelést tanúsító címkékkel vannak ellátva. A direktíva a használt berendezések visszavételének és újrahasznosításának keretrendszerét határozza meg az Európai Unión belül. A különböző termékeken látható címke azt jelenti, hogy a terméket az élettartamának végén nem szabad kidobni, hanem a direktívának megfelelően kell visszanyerni.

A WEEE jelzéssel ellátott elektromos és elektronikus berendezések (EEE) felhasználói a WEEE direktíva IV. bekezdése alapján nem dobhatják ki az EEE eszközöket osztályozás nélküli lakossági hulladékként életciklusuk végén, hanem igénybe kell venniük a WEEE újrahasznosítására, visszavételére szolgáló begyűjtési programokat, minimalizálni kell az EEE eszközök környezetre és az emberi egészségre gyakorolt hatását a veszélyes anyagok jelenléte miatt. A WEEE előírásokról itt olvashat: [http://www.lenovo.com/](http://www.lenovo.com/lenovo/environment) [lenovo/environment.](http://www.lenovo.com/lenovo/environment)

#### **Megjegyzések amerikai felhasználóknak**

Perklorátra vonatkozó tájékoztatás Kaliforniában:

CR (mangándioxid) líthium gombakkumulátort tartalmazó termékek tartalmazhatnak perklorátot.

A perklorát kémiai anyag — különleges kezelés vonatkozhat rá. Lásd: [http://www.dtsc.ca.gov/hazardouswaste/perchlorate.](http://www.dtsc.ca.gov/hazardouswaste/perchlorate)

#### **Ajánlat IBM Lotus szoftverre**

**Az ajánlat bemutatása:** ThinkPad számítógép vásárlójaként egyedi és korlátozott engedélyt kap az "önálló (standalone)" Lotus Notes® ügyfél használatára. Az engedély alapján telepítheti és használhatja az új ThinkPad számítógépén az alábbi opciók valamelyike révén:

- v **A szoftver adathordozója nem része az ajánlatnak. Ha nem rendelkezik még a megfelelő Lotus Notes ügyféllel**, megrendelheti a CD lemezt, és onnan telepítheti a szoftvert a számítógépére.\*\* A megrendelés lehetséges módjait a következő oldal taglalja.
- v **Ha már rendelkezik a szoftver egy engedélyezett példányával**, akkor jogosult egy újabb példányra és annak használatára.

**Az IBM Lotus Notes ismertetése:** Az önálló, korlátozott felhasználású Notes ügyféllel integrálhatja a legértékesebb üzenetváltási, valamint együttműködési és személyi információkezelési (PIM) erőforrásokat — mint például elektronikus levelet, naptárt, tevékenységlistát — ami lehetővé teszi elérésüket akár kapcsolódik éppen a hálózathoz vagy akár nem. A korlátozott engedély nem ad ugyan jogot az IBM Lotus Domino szerverek elérésére, azonban ez az engedély kedvező áron kiterjeszthető teljeskörű Notes licencre. További információk: [http://www.lotus.com/notes.](http://www.lotus.com/notes)

**Ügyfélszolgálat:** A szoftver kezdeti telepítéséhez segítséget jelentő információt és telefonszámokat a <http://www.lenovo.com/think/support> címen találja meg. A kezdeti telepítési támogatáson túlmenő műszaki szolgáltatás igénybe vételéről a <http://www.lotus.com/passport> címen tájékozódhat.

**Megjegyzés:** Amikor Lotus SmartSuite v9.8 programot használ ThinkPad X60 Tablet számítógépen, az összes bevitelt billentyűzetről végezze. A Tablet digitalizáló tollal bevitt adatok nem jelennek meg helyesen. Nincs technikai támogatás a Lotus SmartSuite v9.8 használatához Windows XP Tablet Editiont futtató számítógépen.

**International Program License Agreement:** A tárgybani ajánlat révén adott szoftverengedély nem tartalmazza a szoftverfrissítéseket, a műszaki támogatást, továbbá az IBM International Program License Agreement (IPLA) szerződéses feltételeinek hatálya alá tartozik. Az ajánlatban leírt Lotus Notes programs használata a tárgybani ajánlat és az IPLA feltételeinek elfogadását jelenti. Az IBM IPLA részletes leírását a <http://www.ibm.com/software/sla/sladb.nsf> címen találja meg. Ezek a programok viszonteladásra nem szolgálnak.

**Proof of Entitlement:** A ThinkPad számítógép vásárlásának igazolására szolgáló dokumentumot, valamint ezt az ajánlati dokumentumot is őrizze meg igazolásként.

#### **Frissítések, további licencek és technikai támogatás beszerzése**

A szoftverfrissítés és a technikai támogatás díjfizetés ellenében rendelkezésre áll az IBM Passport Advantage<sup>®</sup> Program keretében. A Notes, SmartSuite és egyéb Lotus<sup>®</sup> termékekre vonatkozó engedélyek vásárlásával kapcsolatban látogassa meg a <http://www.ibm.com> vagy <http://www.lotus.com/passport> oldalakat.

#### **CD megrendelése:**

**\*\*FONTOS:** Az ajánlat értelmében egy CD lemezt rendelhet meg engedélyenként. Meg kell adni az újonnan vásárolt ThinkPad számítógép 7 jegyű sorszámát. A CD lemezt ugyan ingyen kapja, de a szállítási, vámolási és adótételek a helyi jogszabályok szerint felszámításra kerül. Megrendelését 10 - 20 munkanapon belül szállítjuk.

**–Egyesült Államokban és Kanadában:**

Hívja a 800-690-3899 számot.

**–Latin-amerikai országokban:**

Interneten: <http://smartsuite.modusmedia.com>

<span id="page-67-0"></span>Levelezési cím: IBM - Lotus Notes and SmartSuite Program Modus Media International 501 Innovation Avenue Morrisville, NC, USA 27560 Fax: 919-405-4495 A megrendelésről érdeklődhet: smartsuite ibm@modusmedia.com **–Európai országokban:** Interneten: <http://ibm.modusmedia.co.uk> Levelezési cím: IBM - Lotus Notes and SmartSuite Program P.O. Box 3118 Cumbernauld, Scotland, G68 9JX A megrendelésről érdeklődhet: ibm\_smartsuite@modusmedia.com **–Ázsia és Csendes-óceániai országokban:** Interneten: <http://smartsuite.modusmedia.com> Levelezési cím: IBM - Lotus Notes and SmartSuite Program Modus Media International eFulfillment Solution Center 750 Chai Chee Road #03-10/14, Technopark at Chai Chee, Singapore 469000 Fax: +65 6448 5830 A megrendelésről érdeklődhet: Smartsuiteapac@modusmedia.com

### **Védjegyek**

A következő kifejezések a Lenovo védjegyei az Egyesült Államokban és/vagy más országokban:

Lenovo ThinkPad PS/2 Rescue and Recovery ThinkVantage ThinkPad **TrackPoint** Ultrabay

A következő kifejezések az International Business Machines Corporation védjegyei az Egyesült Államokban és/vagy más országokban: IBM (használata licenc alapján) Lotus

Lotus 1-2-3 Lotus Approach Lotus FastSite Lotus Freelance Graphics Lotus Notes Lotus Organizer Lotus SmartCenter Lotus SmartSuite Lotus Word Pro

A Microsoft és a Windows a Microsoft Corporation védjegye az Egyesült Államokban és/vagy más országokban.

Más vállalatok, termékek vagy szolgáltatások nevei mások védjegyei vagy szolgáltatás védjegyei lehetnek.

# **Tárgymutató**

# **A, Á**

A [számítógép](#page-10-0) védelme 3 [Access](#page-8-0) Help 1 adatok [helyreállítása](#page-35-0) 28 akkumulátor [csere](#page-36-0) 29 [problémák](#page-30-0) 23 [akkumulátor](#page-36-0) cseréje 29

## **B**

beállítás [BIOS](#page-32-0) 25 [konfiguráció](#page-32-0) 25 billentyűzet [problémák](#page-26-0) 19 [tisztítás](#page-13-0) 6 BIOS Setup [Utility](#page-32-0) 25 [Biztonsági](#page-8-0) és jótállási kézikönyv 1 [biztonsági](#page-17-0) óvatosság 10

## **D**

diagnosztizálás [HDD](#page-18-0) 11 [rendszer](#page-19-0) 12

# **E, É**

egyéb [problémák](#page-32-0) 25 Elsőként [elolvasandó](#page-6-0) v energiagazdálkodás [problémák](#page-27-0) 20 érintő egér [tanácsok](#page-12-0) 5 [tisztítás](#page-14-0) 7 [eszközök](#page-17-0) bővítése 10, [29](#page-36-0) [eszközök](#page-36-0) cseréje 29

## **F**

FCC [nyilatkozat](#page-63-0) 56 fontos [javaslatok](#page-10-0) 3

**GY** gyakran ismételt [kérdések](#page-17-0) 10

## **G**

gyári tartalom [visszaállítás](#page-34-0) 27 gyári tartalom [visszaállítása](#page-34-0) 27

## **H**

hardver [kiegészítők](#page-17-0) 10 hardver [specifikáció](#page-17-0) 10 Hatósági [szabályozással](#page-8-0) kapcsolatos [megjegyzések](#page-8-0) 1 [helyreállítási](#page-34-0) opciók 27 [helyreállító](#page-17-0) CD 10 hiba [megelőzés](#page-17-0) 10 [hibaelhárítás](#page-19-0) 12 [hibaüzenetek](#page-19-0) 12 hibernált mód [problémák](#page-27-0) 20

## **I, Í**

indítási [probléma](#page-32-0) 25 [információ](#page-8-0) keresés 1

## **J**

[javaslatok,](#page-10-0) fontos 3 [jellemzők](#page-58-0) 51 ielszó [beállítás](#page-11-0) 4 [problémák](#page-26-0) 19 jótállási [tájékoztatás](#page-18-0) 11, [41](#page-48-0)

## **K**

képernyő [problémák](#page-28-0) 21 készenléti mód [problémák](#page-27-0) 20 [konfigurációs](#page-32-0) beállítások 25

## **L**

Legyen gyengéd a gép [használatában](#page-10-0) 3 Legyen [körültekintő](#page-10-0) a gép [használatában](#page-10-0) 3

## **M**

meghajtók [kezelés](#page-11-0) 4 megjegyzés amerikai [felhasználók](#page-65-0) 58 [elektronikus](#page-63-0) kisugárzás 56 EU [környezeti](#page-65-0) 58 memória [bővítés](#page-40-0) 33 [memória](#page-40-0) bővítése 33 merevlemez [bővítés](#page-38-0) 31

merevlemez *(Folytatás)* [probléma](#page-31-0) 24 [merevlemez](#page-38-0) bővítése 31 [műszaki](#page-59-0) adatok 52 mutató eszköz [problémák](#page-27-0) 20

## **N**

[Nemzetközi](#page-46-0) jótállási szolgáltatás 39

### **P**

[PC-Doctor](#page-18-0) for Windows 11 probléma [megoldás](#page-17-0) 10 problémák [akkumulátor](#page-30-0) 23 [billentyűzet](#page-26-0) 19 [diagnosztizálás](#page-18-0) 11 [energiagazdálkodás](#page-27-0) 20 [hibaelhárítás](#page-19-0) 12 [hibernált](#page-27-0) mód 20 [indítási](#page-32-0) 25 [jelszó](#page-26-0) 19 [képernyő](#page-28-0) 21 [készenléti](#page-27-0) mód 20 [merevlemez](#page-31-0) 24 [mutató](#page-27-0) eszköz 20 ujilenyomat olvasó 24 problémák [diagnosztizálása](#page-18-0) 11 problémák [megoldása](#page-16-0) 9 [Productivity](#page-8-0) Center 1

## **R**

Rescue and [Recovery](#page-34-0) 27

## **S**

segítség [ügyfélszolgálat](#page-44-0) 37 [világhálón](#page-44-0) 37 [segítség](#page-44-0) és szerviz 37

## **SZ**

számítógép borítója [tisztítás](#page-13-0) 6 számítógép megjelenítő [tisztítás](#page-14-0) 7 [számítógép](#page-11-0) szállítása 4

### **T**

Tablet digitalizáló toll [tanácsok](#page-12-0) 5

tablet üzemmód [tanácsok](#page-11-0) 4 tárolási adathordozók [kezelés](#page-11-0) 4 Telepítési [utasítások](#page-8-0) 1 [ThinkVantage](#page-9-0) gomb 2 tisztítás [billentyűzet](#page-13-0) 6 [érintő](#page-14-0) egér 7 [számítógép](#page-13-0) borítója 6 számítógép [megjelenítő](#page-14-0) 7

## **U, Ú**

[ujjlenyomat](#page-58-0) olvasó 51 [gondozás](#page-14-0) 7 [problémák](#page-31-0) 24

# **Ü, Ű**

[ügyfélszolgálat](#page-17-0) 10, [37,](#page-44-0) [44](#page-51-0) üzenet [nélküli](#page-25-0) hibák 18

## **V**

Vásárló által cserélhető egység (CRU) [darabjegyzék](#page-56-0) 49 [védjegyek](#page-67-0) 60 világháló [segítség](#page-44-0) 37
Rendelési szám: 42T8342

Nyomtatva Kínában

(1P) P/N: 42T8342

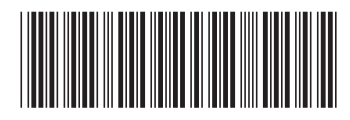